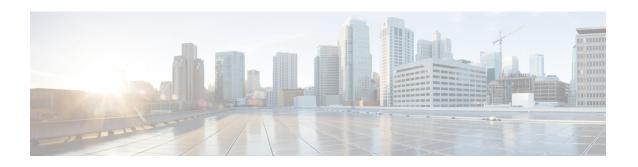

# clear ip http client cookie through show ip http server secure status

- clear ip http client cookie, on page 3
- ip http access-class, on page 4
- ip http accounting commands, on page 6
- ip http active-session-modules, on page 8
- ip http authentication, on page 10
- ip http banner, on page 12
- ip http banner-path, on page 13
- ip http client cache, on page 14
- ip http client connection, on page 16
- ip http client password, on page 18
- ip http client proxy-server, on page 20
- ip http client response, on page 22
- ip http client secure-ciphersuite, on page 24
- ip http client secure-trustpoint, on page 26
- ip http client source-interface, on page 28
- ip http client username, on page 30
- ip http digest algorithm, on page 32
- ip http help-path, on page 33
- ip http max-connections, on page 34
- ip http path, on page 35
- ip http port, on page 36
- ip http secure-active-session-modules, on page 38
- ip http secure-ciphersuite, on page 39
- ip http secure-client-auth, on page 41
- ip http secure-port, on page 42
- ip http secure-server, on page 44
- ip http secure-trustpoint, on page 46
- ip http server, on page 48
- ip http session-idle-timeout, on page 50
- ip http session-module-list, on page 51
- ip http timeout-policy, on page 53

- show ip http client, on page 55
- show ip http client connection, on page 59
- show ip http client cookie, on page 61
- show ip http client history, on page 66
- show ip http client secure status, on page 68
- show ip http client session-module, on page 69
- show ip http help-path, on page 71
- show ip http server, on page 72
- show ip http server secure status, on page 76

# clear ip http client cookie

To remove the HTTP client cookies, use the **clear ip http client cookie** command in privileged EXEC mode.

clear ip http client cookie [{domain cookie-domain | name cookie-name | session session-name}]

# **Syntax Description**

| domain        | (Optional) Specifies all cookies in a domain.              |  |
|---------------|------------------------------------------------------------|--|
| cookie-domain | (Optional) Client cookie domain or hostname.               |  |
| name          | (Optional) Specifies cookies matching a specific name.     |  |
| cookie-name   | (Optional) Client cookie name.                             |  |
| session       | (Optional) Specifies cookies specific to a client session. |  |
| session-name  | (Optional) Client session name.                            |  |

# **Command Modes**

Privileged EXEC (#)

# **Command History**

| Release   | Modification                 |  |
|-----------|------------------------------|--|
| 12.4(20)T | This command was introduced. |  |

# **Examples**

The following example shows how to remove the HTTP client cookie named test:

Device# clear ip http client cookie name test

# ip http access-class

To specify the access list that should be used to restrict access to the HTTP server, use the **ip http access-class** command in global configuration mode. To remove a previously configured access list association, use the **no** form of this command.

ip http access-class access-list-number no ip http access-class access-list-number

#### **Syntax Description**

| access-list-number | Standard IP access list number in the range 0 to 99, as configured by the access-list |
|--------------------|---------------------------------------------------------------------------------------|
|                    | global configuration command.                                                         |

#### **Command Default**

No access list is applied to the HTTP server.

#### **Command Modes**

Global configuration (config)

#### **Command History**

| Release     | Modification                                                                                                    |  |
|-------------|----------------------------------------------------------------------------------------------------|--|
| 11.2        | This command was introduced.                                                                                                    |  |
| 12.2(33)SRA | This command was integrated into Cisco IOS Release 12.2(33)SRA.                                                                                                    |  |
| 12.2(31)SB2 | This command was integrated into Cisco IOS Release 12.2(31)SB2.                                                                                                    |  |
| 12.2SX      | This command is supported in the Cisco IOS Release 12.2SX train. Support in a specific 12.2SX release of this train depends on your feature set, platform, and platform hardware |  |
| 12.2(33)SRC | This command was integrated into Cisco IOS Release 12.2(33)SRC.                                                                                                    |  |
| 12.2(33)SB  | This command was integrated into Cisco IOS Release 12.2(33)SB.                                                                                                    |  |

#### **Usage Guidelines**

If this command is configured, the specified access list is assigned to the HTTP server. Before the HTTP server accepts a connection, it checks the access list. If the check fails, the HTTP server does not accept the request for a connection.

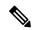

Note

The **ip http access-class ipv4** command does not support extended ACL.

#### **Examples**

The following example shows how to define an access list as 20 and assign it to the HTTP server:

```
Router(config)# ip access-list standard 20

Router(config-std-nacl)# permit 209.165.202.130 0.0.0.255

Router(config-std-nacl)# permit 209.165.201.1 0.0.255.255

Router(config-std-nacl)# permit 209.165.200.225 0.255.255.255
```

```
! (Note: all other access implicitly denied) Router(config-std-nacl)# exit
```

Router(config)# ip http access-class 20

| Command        | Description                                                                  |  |
|----------------|------------------------------------------------------------------------------|--|
| ip access-list | Assigns an ID to an access list and enters access list configuration mode.   |  |
| ip http server | Enables the HTTP 1.1 server, including the Cisco web browser user interface. |  |

# ip http accounting commands

To specify a command accounting method for HTTP server users, use the **ip http accounting commands** command in global configuration mode. To disable a configured command accounting method, use the **no** form of this command.

ip http accounting commands level {defaultnamed-accounting-method-list} no ip http accounting commands level

#### **Syntax Description**

| level                        | Indicates a privilege value from 0 to 15. By default, the following command privilege levels are available on the router: |
|------------------------------|----------------------------------------------------------------------------------------------------|
|                              | • 0—Includes the <b>disable</b> , <b>enable</b> , <b>exit</b> , <b>help</b> , and <b>logout</b> commands.                 |
|                              | • 1—Includes all user-level commands at the router prompt (>).                                                            |
|                              | • 15—Includes all enable-level commands at the router prompt (>).                                                         |
| default                      | Indicates the <b>default</b> accounting method list configured by the <b>aaa accounting</b> commands.                     |
| named-accounting-method-list | Name of the predefined command accounting method list.                                                                    |

#### **Command Default**

Command accounting for HTTP and HTTP over Secure Socket Layer (HTTPS) is automatically enabled when authentication, authorization, and accounting (AAA) is configured on the device. It is not possible to disable accounting for HTTP and HTTPS. HTTP and HTTPS will default to using the global AAA default method list for accounting. The **ip http accounting commands** can be used to configure HTTP and HTTPS to use any predefined AAA method list.

#### **Command Modes**

Global configuration (config)

#### **Command History**

| Release     | Modification                                                    |
|-------------|-----------------------------------------------------------------|
| 12.4(15)T   | This command was introduced.                                    |
| 12.2(33)SRC | This command was integrated into Cisco IOS Release 12.2(33)SRC. |
| 12.2(33)SB  | This command was integrated into Cisco IOS Release 12.2(33)SB.  |
| 12.2(50)SY  | This command was integrated into Cisco IOS Release 12.2(50)SY.  |

#### **Usage Guidelines**

Command accounting provides information about the commands, executed on a device, for a specified privilege level. Each command accounting record corresponds to one IOS command executed at its respective privilege level, the date and time the command was executed, and the user who executed it. Command accounting will be implemented for HTTP and HTTPS. A stop accounting record will be generated for any command execution/configuration done by a user via HTTP and HTTPS.

If this command is not configured, HTTP and HTTPS will use the default AAA accounting list whenever AAA is enabled using the **aaa new-model** configuration command. If the default method list does not exist, no accounting records will be generated. Whenever AAA is disabled, no accounting records will be generated.

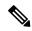

Note

The above behavior is essential to maintain the consistency of HTTP and HTTPS accounting CLI with their counterparts available for Telnet/SSH in IOS line configuration mode.

# **Examples**

The following example shows how to configure HTTP and HTTPS to allow AAA accounting support:

Router(config) # ip http accounting commands 1 oneacct

| Command Description                                                                      |                                                                     |
|------------------------------------------------------------------------------------------|---------------------------------------------------------------------|
| aaa authentication login Specifies the login authentication method to be used by the AAA |                                                                     |
| <b>aaa authorization</b> Sets parameters that restrict user access to a network.         |                                                                     |
| aaa new-model Enables the AAA access control model.                                      |                                                                     |
| ip http authentication aaa                                                               | Specifies a particular authentication method for HTTP server users. |
| ip http server                                                                           | Enables the HTTP server.                                            |

# ip http active-session-modules

To selectively enable HTTP applications that will service incoming HTTP requests from remote clients, use the **ip http active-session-modules** command in global configuration mode. Use the **no** form of this command to return to the default, for which all HTTP services will be enabled.

ip http active-session-modules {listname | none | all} no ip http active-session-modules listname

#### **Syntax Description**

| listname | Enables only those HTTP services configured in the list identified by the <b>ip http session-module-list</b> command to serve HTTP requests. All other HTTP or HTTPS application on the router or switch will be disabled. |  |
|----------|----------------------------------------------------------------------------------------------------|--|
| none     | Disables all HTTP services.                                                                                                    |  |
| all      | Enables all HTTP applications to service incoming HTTP requests from remote clients.                                                                                                    |  |

#### **Command Default**

If no arguments or keywords are specified, all HTTP services will be enabled.

#### **Command Modes**

Global configuration

#### **Command History**

| Release     | Modification                                                    |
|-------------|-----------------------------------------------------------------|
| 12.3(14)T   | This command was introduced.                                    |
| 12.2(31)SB2 | This command was integrated into Cisco IOS Release 12.2(31)SB2. |

#### **Usage Guidelines**

Use the **ip http active-session-modules** command to selectively enable HTTP applications, for servicing incoming HTTP requests from remote clients. With this command, a selected list of applications can be enabled. All the applications can be enabled or none of the applications can be enabled, in other words, all disabled. Use the **ip http session-module-list** command to define a list of HTTP or secure HTTP (HTTPS) application names to be enabled. If an HTTP request is made for a service that is disabled, a 404 error message is displayed in the remote client browser.

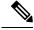

Note

The HTTPS server is not supported in Cisco IOS Release 12.2(31)SB.

# **Examples**

The following example shows how to configure a different set of services to be available for HTTP and HTTPS requests. In this example, all HTTP applications are enabled for providing services to remote clients, but for HTTPS services, only the HTTPS applications defined in list1 (Simple Certificate Enrollment Protocol [SCEP] and HOME\_PAGE) are enabled.

```
ip http session-module-list list1 SCEP,HOME_PAGE
ip http active-session-modules all
ip http server
ip http secure-server
ip http secure-active-session-modules list1
```

| Command                               | Description                                                                                           |
|---------------------------------------|----------------------------------------------------------------------------------------------------|
| ip http secure-active-session-modules | Selectively enables HTTPS applications that will service incoming HTTPS requests from remote clients. |
| ip http session-module-list           | Defines a list of HTTP or HTTPS application names.                                                    |
| show ip http server                   | Displays details about the current configuration of the HTTP server.                                  |

# ip http authentication

To specify a particular authentication method for HTTP server users, use the **ip http authentication** command in global configuration mode. To disable a configured authentication method, use the **no** form of this command.

 $\label{local} \begin{array}{ll} \textbf{ip http authentication} & \{\textbf{aaa} \ \{\textbf{command-authorization} \ level \ listname \ | \ \textbf{exec-authorization} \ listname \} \ | \ \textbf{enable} \ | \ \textbf{local} \ | \ \textbf{tacacs} \} \end{array}$ 

no ip http authentication {aaa {command-authorization  $level\ listname \mid exec-authorization\ listname} | login-authentication\ listname} | enable | local | tacacs}$ 

### **Syntax Description**

| aaa                       | Indicates that the authentication method used for the authentication, authorization, and accounting (AAA) login service should be used for authentication. The AAA login authentication method is specified by the <b>aaa authentication login default</b> command, unless otherwise specified by the <b>login-authentication</b> <i>listname</i> keyword and argument. |  |
|---------------------------|----------------------------------------------------------------------------------------------------|--|
| command-<br>authorization | Sets the authorization method list for commands at the specified privilege level.                                                                                                    |  |
| level                     | Indicates a privilege value from 0 through 15. By default, there are the following three command privilege levels on the router:                                                                                                    |  |
|                           | • 0Includes the <b>disable</b> , <b>enable</b> , <b>exit</b> , <b>help</b> , and <b>logout</b> commands.                                                                                                    |  |
|                           | • 1Includes all user-level commands at the router prompt (>).                                                                                                    |  |
|                           | • 15Includes all enable-level commands at the router prompt (>).                                                                                                    |  |
| listname                  | Sets the name of the method list.                                                                                                    |  |
| exec- authorization       | Sets the method list for EXEC authorization, which applies authorization for starting an EXEC session.                                                                                                    |  |
| login- authentication     | Sets the method list for login authentication, which enables AAA authentication for logins.                                                                                                    |  |
| enable                    | Indicates that the "enable" password should be used for authentication. (This is the default method.)                                                                                                    |  |
| local                     | Indicates that the login user name, password and privilege level access combination specified in the local system configuration (by the <b>username</b> global configuration command) should be used for authentication and authorization.                                                                                                    |  |
| tacacs                    | Indicates that the TACACS (or XTACACS) server should be used for authentication.                                                                                                    |  |

### **Command Default**

The "enable" password is required when users (clients) connect to the HTTP server. Three command privilege levels exist on the router.

### **Command Modes**

Global configuration (config)

#### **Command History**

| Release     | Modification                                                                                                    |
|-------------|----------------------------------------------------------------------------------------------------|
| 11.2 F      | This command was introduced.                                                                                                    |
| 12.3(8)T    | The <b>tacacs</b> keyword was removed. The <b>command-authorization</b> , <b>exec-authorization</b> , and <b>login-authentication</b> keywords were added. |
| 12.2(33)SRA | This command was integrated into Cisco IOS Release 12.2(33)SRA.                                                                                            |
| 12.2(31)SB2 | This command was integrated into Cisco IOS Release 12.2(31)SB2.                                                                                            |

#### **Usage Guidelines**

The **ip http authentication** command specifies the authentication method to be used for login when a client connects to the HTTP server. Use of the **aaa** option is recommended. The **enable**, **local**, and **tacacs** methods should be specified using the **aaa authentication login** command.

The "enable" password method is the default HTTP server authentication method. If the enable password is used as the HTTP server login authentication method, the client connects to the HTTP server with a default privilege level of 15.

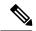

Note

When the "enable" password is used as the HTTP server login authentication method, any username entered will be ignored; the server will only verify the "enable" password. This may make it easier for an attacker to access the router. Because a username and password pair is more secure than using only a password for authentication, using only "enable" password for authentication is strongly discouraged. Instead, use of the local or tacacs authentication options, configured as part of a global AAA framework, is recommended. To configure HTTP access as part of a AAA policy, use the aaa command option. The local, tacacs, or enable authentication methods should then be configured using the aaa authentication login command.

### **Examples**

The following example shows how to specify that AAA should be used for authentication for HTTP server users. The AAA login method is configured as the "local" username/password authentication method. This example also shows how to specify using the local username database for login authentication and EXEC authorization of HTTP sessions:

```
Router(config) # aaa authentication login LOCALDB local
Router(config) # aaa authorization exec LOCALDB local
Router(config) # ip http authentication aaa login-authentication LOCALDB
Router(config) # ip http authentication aaa exec-authorization LOCALDB
```

| Command                  | Description                                                              |
|--------------------------|--------------------------------------------------------------------------|
| aaa authentication login | Specifies the login authentication method to be used by the AAA service. |
| aaa authorization        | Sets parameters that restrict user access to a network.                  |
| ip http server           | Enables the HTTP server.                                                 |

# ip http banner

To enable the HTTP or HTTP Secure (HTTPS) server banner, use the **ip http banner** command in global configuration mode. To disable the HTTP or HTTPS server banner, use the **no** form of this command.

ip http banner no ip http banner

**Syntax Description** 

This command has no arguments or keywords.

**Command Default** 

The HTTP or HTTPS server banner is not enabled.

**Command Modes** 

Global configuration (config)

**Command History** 

| Release  | Modification                 |
|----------|------------------------------|
| 15.2(2)E | This command was introduced. |

### **Usage Guidelines**

While the HTTP server processes a request, if the session ID is invalid or expired, the server redirects the user to a banner page. The banner page allows the user to log in with credentials. The server validates the credentials and processes the request.

### **Examples**

The following example shows how to enable the HTTP or HTTPS server banner:

Device> enable
Device# configure terminal
Device(config)# ip http banner
Device(config)# end

| Command             | Description                                           |
|---------------------|-------------------------------------------------------|
| ip http banner-path | Sets a custom path for the HTTP or HTTPS banner page. |

# ip http banner-path

To set a custom path for the HTTP or HTTP Secure (HTTPS) banner page, use the **ip http banner-path** command in global configuration mode. To disable the custom path for the HTTP or HTTPS banner page, use the **no** form of this command.

ip http banner-path path-name
no ip http banner-path path-name

# **Syntax Description**

| path-name | Custom path for the HTTP or HTTPS banner. |
|-----------|-------------------------------------------|
|-----------|-------------------------------------------|

#### **Command Default**

The custom path for the HTTP or HTTPS banner is not set.

#### **Command Modes**

Global configuration (config)

### **Command History**

| Release  | Modification                 |
|----------|------------------------------|
| 15.2(2)E | This command was introduced. |

### **Usage Guidelines**

Use the **ip http banner-path** command to direct the user to the banner path.

If the command is not configured or if the custom banner path does not exist, the server directs the user to the default banner page.

# **Examples**

The following example shows how to set the path to the HTTP or HTTPS banner page:

```
Device> enable
Device# configure terminal
Device(config)# ip http banner-path welcome
Device(config)# end
```

| Command        | Description                              |
|----------------|------------------------------------------|
| ip http banner | Enables the HTTP or HTTPS server banner. |

# ip http client cache

To configure the HTTP client cache, use the **ip http client cache** command in global configuration mode. To remove the specification of a value configured for the HTTP client cache, use the **no** form of this command.

ip http client cache {ager  $interval \ minutes \mid memory \ \{memory \ file-size-limit \mid pool \ pool-size-limit\}\}$  no ip http client cache {ager interval | memory {file | pool}}}

### **Syntax Description**

| ager            | Specifies a cache ager interval time                                                                                                    |  |
|-----------------|----------------------------------------------------------------------------------------------------|--|
| interval        | Specifies an interval, in minutes.                                                                                                    |  |
| minutes         | Frequency, in minutes, at which the router removes expired cached responses from the HTTP client cache pool. The range is from 0 to 60. The default is 5.                                                                                         |  |
|                 | Note The explicit expiration time for a cached response can be provided by the origin server. If this information is not configured, the HTTP cache uses heuristic calculations to determine a plausible expiration time for the cached response. |  |
| memory          | Specifies the maximum memory allowed for HTTP client cache.                                                                                                    |  |
| file            | Specifies the maximum file size allowed for caching.                                                                                                    |  |
| file-size-limit | Maximum file size, in kilobytes, supported by the HTTP client cache. The range is from 1 to 10, and the default is 2.                                                                                                    |  |
| pool            | Specifies the maximum memory pool allowed for HTTP cache.                                                                                                    |  |
| pool-size-limit | Maximum memory pool size, in kilobytes. The range is from 0 to 100. The default is 100.                                                                                                    |  |

#### **Command Default**

5 second ager interval for the HTTP client cache memory pool 2 KB maximum file size supported by the HTTP client cache 100 KB maximum memory pool size for the HTTP client cache

#### **Command Modes**

Global configuration (config)

# **Command History**

| Release     | Modification                                                    |
|-------------|-----------------------------------------------------------------|
| 12.2(15)T   | This command was introduced.                                    |
| 12.2(31)SB2 | This command was integrated into Cisco IOS Release 12.2(31)SB2. |
| 12.2(33)SRC | This command was integrated into Cisco IOS Release 12.2(33)SRC. |
| 12.2(33)SB  | This command was integrated into Cisco IOS Release 12.2(33)SB.  |

#### **Usage Guidelines**

Use this command to specify the HTTP client cache ager interval, maximum file size, or maximum memory pool size.

To display the values configured by this command, use the **show ip http client cache** command.

# **Examples**

The following example shows how to specify an HTTP client cache ager interval of 10 minutes:

Router(config) # ip http client cache ager interval 10

The following example shows how to specify an HTTP client cache maximum file size of 7 KB:

Router(config) # ip http client cache memory file 7

The following example shows how to specify an HTTP client cache maximum memory pool size of 55 KB:

Router(config) # ip http client cache memory pool 55

| Command                         | Description                                                                                                    |
|---------------------------------|----------------------------------------------------------------------------------------------------|
| сору                            | Copies a file from any supported remote location to a local file system, or from a local file system to a remote location, or from a local file system to a local file system. |
| debug ip http client            | Enables debugging output for the HTTP client.                                                                                                    |
| ip http client connection       | Configures the HTTP client connection.                                                                                                    |
| ip http client password         | Configures a password for all HTTP client connections.                                                                                                    |
| ip http client proxy-server     | Configures an HTTP proxy server.                                                                                                    |
| ip http client response         | Configures HTTP client characteristics for managing HTTP server responses to request messages.                                                                                 |
| ip http client source-interface | Configures a source interface for the HTTP client.                                                                                                    |
| ip http client username         | Configures a login name for all HTTP client connections.                                                                                                    |
| show ip http client             | Displays a report about the HTTP client.                                                                                                    |

# ip http client connection

To configure an HTTP client connection to a remote HTTP server for file transfers, use the **ip http client connection**command in global configuration mode. To remove the configuration, use the **no** form of this command.

**ip http client connection** {**forceclose** | **idle timeout** *seconds* | **pipeline-length** | **retry** *count* | **timeout** *seconds*}

no ip http client connection {forceclose | idle | pipeline-length | retry | timeout}

### **Syntax Description**

| forceclose      | Disables a persistent connection.                                                                                                    |
|-----------------|----------------------------------------------------------------------------------------------------|
|                 | HTTP persistent connection, also called HTTP keepalive or HTTP connection reuse, uses the same TCP connection to send and receive multiple HTTP requests instead of opening a new connection for every single request. |
| idle timeout    | Sets the idle time before the connection between an HTTP client and a server is closed.                                                                                                    |
| seconds         | Time, in seconds. Range: 1 to 60. Default: 30.                                                                                                    |
| pipeline-length | Defines the maximum number of HTTP requests that can be queued to a server without getting a response.                                                                                                    |
| length          | Maximum number of HTTP requests. Range: 2 to 100.                                                                                                    |
| retry           | Sets the retry count in the case of a connection establishment timeout. Range: 1 to 5. Default: 1.                                                                                                    |
| count           | Number of connection attempts. Range: 1 to 5. Default: 1.                                                                                                    |
| timeout         | Sets the maximum time that an HTTP client waits for a connection.                                                                                                    |
| seconds         | Maximum time, in seconds, that an HTTP client waits for a connection. Range: 1 to 60. Default: 10.                                                                                                    |

#### **Command Default**

A persistent connection is enabled.

#### **Command Modes**

Global configuration (config)

# **Command History**

| Release     | Modification                                                                                             |
|-------------|----------------------------------------------------------------------------------------------------|
| 12.3(7)T    | This command was introduced.                                                                             |
| 12.2(31)SB2 | This command was integrated into Cisco IOS Release 12.2(31)SB2.                                          |
| 12.2(33)SRC | This command was integrated into Cisco IOS Release 12.2(33)SRC.                                          |
| 12.2(33)SB  | This command was integrated into Cisco IOS Release 12.2(33)SB.                                           |
| 15.0(1)M    | This command was modified. The <b>pipeline-length</b> keyword and the <i>length</i> argument were added. |

# **Examples**

The following example shows how to configure an idle connection time of 15 seconds for an HTTP client persistent connection.

Router(config) # ip http client connection idle timeout 15

| Command                         | Description                                                                                                    |
|---------------------------------|----------------------------------------------------------------------------------------------------|
| сору                            | Copies a file from any supported remote location to a local file system, or from a local file system to a remote location, or from a local file system to a local file system. |
| debug ip http client            | Enables debugging output for an HTTP client.                                                                                                    |
| ip http client cache            | Configures an HTTP client cache.                                                                                                    |
| ip http client password         | Configures a password for all HTTP client connections.                                                                                                    |
| ip http client proxy-server     | Configures an HTTP proxy server.                                                                                                    |
| ip http client response         | Configures the time for which an HTTP client waits for a response from the server for a request message.                                                                       |
| ip http client source-interface | Configures a source interface for an HTTP client.                                                                                                    |
| ip http client username         | Configures a login name for all HTTP client connections.                                                                                                    |
| show ip http client             | Displays HTTP client information.                                                                                                    |

# ip http client password

To configure the default password used for connections to remote HTTP servers, use the **ip http client password** command in global configuration mode. To remove a configured default password from the configuration, use the **no** form of this command.

ip http client password {0 password | 7 passwordpassword}
no ip http client password

#### **Syntax Description**

| 0        | <b>0</b> specifies that an unencrypted password follows. The default is an unencrypted password. |
|----------|--------------------------------------------------------------------------------------------------|
| 7        | 7 specifies that an encrypted password follows.                                                  |
| password | The password string to be used in HTTP client connection requests sent to remote HTTP servers.   |

#### **Command Default**

No default password exists for the HTTP connections.

#### **Command Modes**

Global configuration (config)

#### **Command History**

| Release     | Modification                                                                                                    |
|-------------|----------------------------------------------------------------------------------------------------|
| 12.3(2)T    | This command was introduced.                                                                                           |
| 12.2(31)SB2 | This command was integrated into Cisco IOS Release 12.2(31)SB2.                                                        |
| 12.2(33)SRC | This command was integrated into Cisco IOS Release 12.2(33)SRC.                                                        |
| 12.2(33)SB  | This command was integrated into Cisco IOS Release 12.2(33)SB.                                                         |
| 15.0(1)M    | This command was modified in a release earlier than Cisco IOS 15.0(1)M. The <b>0</b> and <b>7</b> keywords were added. |

### **Usage Guidelines**

This command is used to configure a default password before a file is downloaded from a remote web server using the **copy http://** or **copy https://** command. The default password will be overridden by a password specified in the URL of the **copy**command.

The password is encrypted in the configuration files.

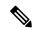

Note

The secure HTTP (HTTPS) client is not supported in Cisco IOS Release 12.2(31)SB.

### **Examples**

In the following example, the default HTTP password is configured as Password and the default HTTP username is configured as User2 for connections to remote HTTP or HTTPS servers:

```
Router(config)# ip http client password Password
Router(config)# ip http client username User2
Router(config)# do show running-config | include ip http client
```

| Command                         | Description                                                                                                    |
|---------------------------------|----------------------------------------------------------------------------------------------------|
| сору                            | Copies a file from any supported remote location to a local file system, or from a local file system to a remote location, or from a local file system to a local file system. |
| debug ip http client            | Enables debugging output for the HTTP client.                                                                                                    |
| ip http client cache            | Configures the HTTP client cache.                                                                                                    |
| ip http client connection       | Configures the HTTP client connection.                                                                                                    |
| ip http client proxy-server     | Configures an HTTP proxy server.                                                                                                    |
| ip http client response         | Configures HTTP client characteristics for managing HTTP server responses to request messages.                                                                                 |
| ip http client source-interface | Configures a source interface for the HTTP client.                                                                                                    |
| ip http client username         | Configures a login name for all HTTP client connections.                                                                                                    |
| show ip http client             | Displays a report about the HTTP client.                                                                                                    |

# ip http client proxy-server

To configure an HTTP proxy server, use the **ip http client proxy-server** command in global configuration mode. To disable or change the proxy server, use the **no** form of this command.

ip http client proxy-server proxy-name proxy-port port-number no ip http client proxy-server

# **Syntax Description**

| proxy-name  | Name of the proxy server.                                                                   |
|-------------|---------------------------------------------------------------------------------------------|
| proxy-port  | Specifies a proxy port for HTTP file system client connections.                             |
| port-number | Integer in the range of 1 to 65535 that specifies a port number on the remote proxy server. |

#### **Command Default**

No default behavior or values

#### **Command Modes**

Global configuration (config)

### **Command History**

| Release     | Modification                                                    |
|-------------|-----------------------------------------------------------------|
| 12.3(7)T    | This command was introduced.                                    |
| 12.2(31)SB2 | This command was integrated into Cisco IOS Release 12.2(31)SB2. |
| 12.2(33)SRC | This command was integrated into Cisco IOS Release 12.2(33)SRC. |
| 12.2(33)SB  | This command was integrated into Cisco IOS Release 12.2(33)SB.  |

### **Usage Guidelines**

This command configures the HTTP client to connect to a remote proxy server for HTTP file system client connections.

#### **Examples**

The following example shows how to configure the HTTP proxy server named edge2 at port 29:

Router(config)# ip http client proxy-server edge2 proxy-port 29

| Command                   | Description                                                                                                    |
|---------------------------|----------------------------------------------------------------------------------------------------|
| сору                      | Copies a file from any supported remote location to a local file system, or from a local file system to a remote location, or from a local file system to a local file system. |
| debug ip http client      | Enables debugging output for the HTTP client.                                                                                                    |
| ip http client cache      | Configures the HTTP client cache.                                                                                                    |
| ip http client connection | Configures the HTTP client connection.                                                                                                    |
| ip http client password   | Configures a password for all HTTP client connections.                                                                                                    |

| Command                         | Description                                                                                    |
|---------------------------------|------------------------------------------------------------------------------------------------|
| ip http client response         | Configures HTTP client characteristics for managing HTTP server responses to request messages. |
| ip http client source-interface | Configures a source interface for the HTTP client.                                             |
| ip http client username         | Configures a login name for all HTTP client connections.                                       |
| show ip http client             | Displays a report about the HTTP client.                                                       |

# ip http client response

To configure the number of seconds that the HTTP client waits for a response from the server for a request message, use the **ip http client response** command in global configuration mode. To remove the specified number of seconds that the HTTP client waits for a response, use the **no** form of this command.

ip http client response timeout seconds no ip http client response timeout

### **Syntax Description**

| timeout | Specifies a response timeout period.                                                                                    |  |
|---------|----------------------------------------------------------------------------------------------------|--|
| seconds | The amount of time, in seconds, to wait for a response to a domain name system (DNS) query. The range is from 1 to 300. |  |

#### **Command Default**

None

#### **Command Modes**

Global configuration (config)

### **Command History**

| Release     | Modification                                                    |
|-------------|-----------------------------------------------------------------|
| 12.2(15)T   | This command was introduced.                                    |
| 12.2(31)SB2 | This command was integrated into Cisco IOS Release 12.2(31)SB2. |
| 12.2(33)SRC | This command was integrated into Cisco IOS Release 12.2(33)SRC. |
| 12.2(33)SB  | This command was integrated into Cisco IOS Release 12.2(33)SB.  |

### **Usage Guidelines**

Use this command to specify the response timeout value.

# **Examples**

The following example shows how to specify a response timeout of 180 seconds:

Router(config) # ip http client response timeout 180

| Command                   | Description                                                                                                    |
|---------------------------|----------------------------------------------------------------------------------------------------|
| сору                      | Copies a file from any supported remote location to a local file system, or from a local file system to a remote location, or from a local file system to a local file system. |
| debug ip http client      | Enables debugging output for the HTTP client.                                                                                                    |
| ip http client cache      | Configures the HTTP client cache.                                                                                                    |
| ip http client connection | Configures the HTTP client connection.                                                                                                    |
| ip http client password   | Configures a password for all HTTP client connections.                                                                                                    |

| Command                         | Description                                              |
|---------------------------------|----------------------------------------------------------|
| ip http client proxy-server     | Configures an HTTP proxy server.                         |
| ip http client source-interface | Configures a source interface for the HTTP client.       |
| ip http client username         | Configures a login name for all HTTP client connections. |
| show ip http client             | Displays a report about the HTTP client.                 |

# ip http client secure-ciphersuite

To specify the CipherSuite that should be used for encryption over the secure HTTP connection from the client to a remote server, use the **ip http client secure-ciphersuite** command in global configuration mode. To remove a previously configured CipherSuite specification for the client, use the **no** form of this command.

ip http client secure-ciphersuite [3des-ede-cbc-sha] [rc4-128-sha] [rc4-128-md5] [des-cbc-sha] no ip http client secure-ciphersuite

#### **Syntax Description**

| 3des-ede-cbc-sha | SSL_RSA_WITH_3DES_EDE_CBC_SHARivest, Shamir, and Adleman (RSA) key exchange with 3DES and DES-EDE3-CBC for message encryption and Secure Hash Algorithm (SHA) for message digest. |
|------------------|----------------------------------------------------------------------------------------------------|
| rc4-128-sha      | SSL_RSA_WITH_RC4_128_SHARSA key exchange (RSA Public Key Cryptography) with RC4 128-bit encryption for message encryption and SHA for message digest.                             |
| rc4-128-md5      | SSL_RSA_WITH_RC4_128_MD5RSA key exchange (RSA Public Key Cryptography) with RC4 128-bit encryption for message encryption and Message Digest 5 (MD5) for message digest.          |
| des-cbc-sha      | SSL_RSA_WITH_DES_CBC_SHARSA key exchange with DES-CBC for message encryption and SHA for message digest.                                                                          |

#### **Command Default**

The client and server negotiate the best CipherSuite that they both support from the list of available CipherSuites.

#### **Command Modes**

Global configuration

### **Command History**

| Release     | Modification                                                    |
|-------------|-----------------------------------------------------------------|
| 12.2(15)T   | This command was introduced.                                    |
| 12.2(33)SRA | This command was integrated into Cisco IOS Release 12.2(33)SRA. |
| 12.2(33)SXH | This command was integrated into Cisco IOS Release 12.2(33)SXH. |
| 12.2(33)SB  | This command was integrated into Cisco IOS Release 12.2(33)SB.  |

#### **Usage Guidelines**

This command allows you to restrict the list of CipherSuites (encryption algorithms) that the client offers when connecting to a secure HTTP server. For example, you may want to allow only the most secure CipherSuites to be used.

Unless you have a reason to specify the CipherSuites that should be used, or you are unfamiliar with the details of these CipherSuites, you should leave this command unconfigured and let the server and client negotiate the CipherSuite that they both support (this is the default). The **no** form of this command returns the list of available CipherSuites to the default (that is, all CipherSuites supported on your device are available for negotiation).

# **Examples**

The following example shows how to configure the HTTPS client to use only the SSL\_RSA\_WITH\_3DES\_EDE\_CBC\_SHA CipherSuite:

 ${\tt Router(config)\,\#\,\,ip\,\,http\,\,client\,\,secure-ciphersuite\,\,3des-ede-cbc-sha}$ 

| Command                           | Description                                                  |
|-----------------------------------|--------------------------------------------------------------|
| show ip http client secure status | Displays the configuration status of the secure HTTP client. |

# ip http client secure-trustpoint

To specify the remote certificate authority (CA) trustpoint that should be used if certification is needed for the secure HTTP client, use the **ip http client secure-trustpoint** command in global configuration mode. To remove a client trustpoint from the configuration, use the **no** form of this command.

ip http client secure-trustpoint trustpoint-name no ip http client secure-trustpoint trustpoint-name

#### **Syntax Description**

| 1 4 | Name of a configured trustpoint. Use the same trustpoint name that was used in the associated <b>crypto ca trustpoint</b> command. |
|-----|----------------------------------------------------------------------------------------------------|
|     | associated of pro-ca of asspoint communa.                                                                                          |

#### **Command Default**

If the remote HTTPS server requests client certification, the secure HTTP client will use the trustpoint configured using the **primary** command in the CA trustpoint configuration. If a trustpoint is not configured, client certification will fail.

#### **Command Modes**

Global configuration

#### **Command History**

| Release     | Modification                                                    |
|-------------|-----------------------------------------------------------------|
| 12.2(15)T   | This command was introduced.                                    |
| 12.2(33)SRA | This command was integrated into Cisco IOS Release 12.2(33)SRA. |
| 12.2(33)SXH | This command was integrated into Cisco IOS Release 12.2(33)SXH. |
| 12.2(33)SB  | This command was integrated into Cisco IOS Release 12.2(33)SB.  |

#### **Usage Guidelines**

This command specifies that the secure HTTP client should use the certificate associated with the trustpoint indicated by the *trustpoint-name* argument. Use the same trustpoint name that you used in the associated **crypto ca trustpoint** command.

The specified X.509v3 security certificate will be used by the HTTPS client for cases when the remote HTTPS server requires client authorization.

Use this command only if you have already declared a CA trustpoint using the **crypto ca trustpoint** command and associated submode commands. If the remote HTTPS server requires client authorization and a trustpoint is not configured for the client, the remote HTTPS server will reject the connection.

If this command is not used, the client attempts to use the certificate associated with the primary trustpoint. The primary trustpoint is configured using the **primary** command.

### **Examples**

In the following example, the CA trustpoint is configured and referenced in the secure HTTP server configuration:

!The following commands specify a CA trustpoint that can be used !to obtain a X.509v3 security certificate.
Router(config)# crypto ca trustpoint tp1

Router(config-ca) # enrollment url http://host1:80

Router(config-ca)# exit

!The following command is used to actually obtain the security certificate. !A trustpoint NAME is used because there could be multiple trust points !configured for the router.

Router(config) # crypto ca enrollment TP1

!The following command specifies that the secure HTTP client !should use the certificate associated with the TP1 trustpoint for HTTPS connections. Router(config)# ip http client secure-trustpoint tp1

| Command              | Description                                                                                           |
|----------------------|----------------------------------------------------------------------------------------------------|
| crypto ca trustpoint | Specifies a name for a certificate authority trustpoint and enters CA trustpoint configuration mode.  |
| primary              | Indicates that the CA trustpoint being configured should be used as the primary (default) trustpoint. |

# ip http client source-interface

To configure a source interface for the HTTP client, use the **ip http client source-interface** command in global configuration mode. To change or disable the source interface, use the **no** form of this command.

ip http client source-interface type number no ip http client source-interface

### **Syntax Description**

| type   | Name of the source interface.   |
|--------|---------------------------------|
| number | Number of the source interface. |

#### **Command Default**

No default behavior or values

#### **Command Modes**

Global configuration (config)

### **Command History**

| Release     | Modification                                                    |
|-------------|-----------------------------------------------------------------|
| 12.3(7)T    | This command was introduced.                                    |
| 12.2(31)SB2 | This command was integrated into Cisco IOS Release 12.2(31)SB2. |
| 12.2(33)SRC | This command was integrated into Cisco IOS Release 12.2(33)SRC. |
| 12.2(33)SB  | This command was integrated into Cisco IOS Release 12.2(33)SB.  |

### **Usage Guidelines**

Use this command to specify a source interface to use for HTTP connections.

### **Examples**

The following example shows how to configure the source interface as Ethernet 0/1:

Router(config) # ip http client source-interface Ethernet 0/1

| Command                     | Description                                                                                                    |
|-----------------------------|----------------------------------------------------------------------------------------------------|
| сору                        | Copies a file from any supported remote location to a local file system, or from a local file system to a remote location, or from a local file system to a local file system. |
| debug ip http client        | Enables debugging output for the HTTP client.                                                                                                    |
| ip http client cache        | Configures the HTTP client cache.                                                                                                    |
| ip http client connection   | Configures the HTTP client connection.                                                                                                    |
| ip http client password     | Configures a password for all HTTP client connections.                                                                                                    |
| ip http client proxy-server | Configures an HTTP proxy server.                                                                                                    |

| Command                 | Description                                                                                    |
|-------------------------|------------------------------------------------------------------------------------------------|
| ip http client response | Configures HTTP client characteristics for managing HTTP server responses to request messages. |
| ip http client username | Configures a login name for all HTTP client connections.                                       |
| show ip http client     | Displays a report about the HTTP client.                                                       |

# ip http client username

To configure the default username used for connections to remote HTTP servers, use the **ip http client username** command in global configuration mode. To remove a configured default HTTP username from the configuration, use the **no** form of this command.

ip http client username username no ip http client username

#### **Syntax Description**

| username | String that is the username (login name) to be used in HTTP client connection requests sent to |
|----------|------------------------------------------------------------------------------------------------|
|          | remote HTTP servers.                                                                           |

#### **Command Default**

No default username exists for the HTTP connections.

#### **Command Modes**

Global configuration (config)

#### **Command History**

| Release     | Modification                                                    |
|-------------|-----------------------------------------------------------------|
| 12.3(2)T    | This command was introduced.                                    |
| 12.2(31)SB2 | This command was integrated into Cisco IOS Release 12.2(31)SB2. |
| 12.2(33)SRC | This command was integrated into Cisco IOS Release 12.2(33)SRC. |
| 12.2(33)SB  | This command was integrated into Cisco IOS Release 12.2(33)SB.  |

#### **Usage Guidelines**

This command is used to configure a default username before a file is copied to or from a remote web server using the **copy http://** or **copy https://** command. The default username will be overridden by a username specified in the URL of the **copy**command.

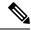

Note

The secure HTTP (HTTPS) client is not supported in Cisco IOS Release 12.2(31)SB.

#### **Examples**

In the following example, the default HTTP password is configured as Secret and the default HTTP username is configured as User1 for connections to remote HTTP or HTTPS servers:

```
Router(config)# ip http client password Secret
Router(config)# ip http client username User1
```

| Command | Description                                                                                                    |
|---------|----------------------------------------------------------------------------------------------------|
| сору    | Copies a file from any supported remote location to a local file system, or from a local file system to a remote location, or from a local file system to a local file system. |

| Command                         | Description                                                                                    |
|---------------------------------|------------------------------------------------------------------------------------------------|
| debug ip http client            | Enables debugging output for the HTTP client.                                                  |
| ip http client cache            | Configures the HTTP client cache.                                                              |
| ip http client connection       | Configures the HTTP client connection.                                                         |
| ip http client password         | Configures a password for all HTTP client connections.                                         |
| ip http client proxy-server     | Configures an HTTP proxy server.                                                               |
| ip http client response         | Configures HTTP client characteristics for managing HTTP server responses to request messages. |
| ip http client source-interface | Configures a source interface for the HTTP client.                                             |
| show ip http client             | Displays a report about the HTTP client.                                                       |

# ip http digest algorithm

To configure the digest algorithm parameter, use the **ip http digest algorithm** command in global configuration mode.

ip http digest algorithm [digest-algorithm]

# **Syntax Description**

| digest-algorithm | (Optional) The digest algorithm method. The choices for the digest algorithm parameter |
|------------------|----------------------------------------------------------------------------------------|
|                  | are MD5 and MD5-sess. MD5 is the default.                                              |

### **Command Default**

The digest algorithm parameter is set to MD5.

#### **Command Modes**

Global configuration (config)

# **Command History**

| Release   | Modification                 |
|-----------|------------------------------|
| 12.4(20)T | This command was introduced. |

# **Examples**

The following example shows how to change the digest algorithm parameter from MD5 to MD5-sess:

Device(config)# ip http digest algorithm md5-sess

# ip http help-path

To configure the help root used to locate help files for use by the user's current GUI screen, use the **ip http help-path** command in global configuration mode.

ip http help-path url

### **Syntax Description**

Uniform Resource Locator (URL) specifying the root for the location of help files used by the user's GUI screens. The currently configured complete path of the location of specific help files can be obtained from the output of the **show ip http help-path** user EXEC command.

#### **Command Default**

No URL is specified.

#### **Command Modes**

Global configuration

#### **Command History**

| Release  | Modification                 |
|----------|------------------------------|
| 12.4(2)T | This command was introduced. |

### **Usage Guidelines**

The URL specified in this command must be populated with 'help' files with read access that are appropriate for the application that will be using the URL.

### **Examples**

In the following example, the HTML files are located in the specified location on the system:

Router(config)# ip http help-path
http://www.cisco.com/warp/public/779/smbiz/prodconfig/help/eag/ivory/1100

| Command                | Description                                                              |
|------------------------|--------------------------------------------------------------------------|
| ip http server         | Enables the HTTP server, including the Cisco web browser user interface. |
| show ip http-help path | Displays the IP HTTP help-path URL.                                      |

# ip http max-connections

To configure the maximum number of concurrent connections allowed for the HTTP server, use the **ip http max-connections** command in global configuration mode. To return the maximum connection value to the default, use the **no** form of this command.

ip http max-connections value no ip http max-connections

### **Syntax Description**

| value | An integer in the range from 1 to 16 that specifies the maximum number of concurrent HTTP |
|-------|-------------------------------------------------------------------------------------------|
|       | connections. The default is 5.                                                            |

#### **Command Default**

Five concurrent HTTP connections is the default.

#### **Command Modes**

Global configuration (config)

#### **Command History**

| Release     | Modification                                                    |
|-------------|-----------------------------------------------------------------|
| 12.2(15)T   | This command was introduced.                                    |
| 12.2(31)SB2 | This command was integrated into Cisco IOS Release 12.2(31)SB2. |
| 12.2(33)SRC | This command was integrated into Cisco IOS Release 12.2(33)SRC. |
| 12.2(33)SB  | This command was integrated into Cisco IOS Release 12.2(33)SB.  |

#### **Usage Guidelines**

Platform-specific implementations can supersede the upper range limit of 16.

If a new value is configured that is less than the previously configured value while the current number of connections exceeds the new maximum value, the HTTP server will not cancel any of the current connections. However, the server will not accept new connections until the current number of connections falls below the new configured value.

### **Examples**

The following example shows how to configure the HTTP server to allow up to 10 simultaneous connections:

Router(config)# ip http server

Router(config) # ip http max-connections 10

| Command        | Description                                                                  |
|----------------|------------------------------------------------------------------------------|
| ip http server | Enables the HTTP 1.1 server, including the Cisco web browser user interface. |

# ip http path

To specify the base path used to locate files for use by the HTTP server, use the **ip http path** command in global configuration mode. To remove the base path specification, use the **no** form of this command.

ip http path url no ip http path

# **Syntax Description**

url Cisco IOS File System (IFS) URL specifying the location of the HTML files used by the HTTP server.

#### **Command Default**

The HTTP server is disabled.

#### **Command Modes**

Global configuration (config)

### **Command History**

| Release     | Modification                                                                                                    |
|-------------|----------------------------------------------------------------------------------------------------|
| 12.0        | This command was introduced.                                                                                                    |
| 12.2(33)SRA | This command was integrated into Cisco IOS Release 12.2(33)SRA.                                                                                                    |
| 12.2(31)SB2 | This command was integrated into Cisco IOS Release 12.2(31)SB2.                                                                                                    |
| 12.2SX      | This command is supported in the Cisco IOS Release 12.2SX train. Support in a specific 12.2SX release of this train depends on your feature set, platform, and platform hardware. |
| 12.2(33)SRC | This command was integrated into Cisco IOS Release 12.2(33)SRC.                                                                                                    |
| 12.2(33)SB  | This command was integrated into Cisco IOS Release 12.2(33)SB.                                                                                                    |

#### **Usage Guidelines**

After enabling the HTTP server, you should set the base path by specifying the location of the HTML files to be served. HTML files used by the HTTP web server typically reside in system flash memory.

Remote URLs can be specified using this command, but use of remote path names (for example, where HTML files are located on a remote TFTP server) is not recommended.

# **Examples**

In the following example, the HTML files are located in the default flash location on the system:

Router(config)# ip http path flash:

In the following example, the HTML files are located in the directory named web on the flash memory card inserted in slot 0:

Router(config)# ip http path slot0:web

| Command        | Description                                                              |
|----------------|--------------------------------------------------------------------------|
| ip http server | Enables the HTTP server, including the Cisco web browser user interface. |

# ip http port

To specify the port number to be used by the HTTP server, use the **ip http port**command in global configuration mode. To return the port number to the default, use the **no** form of this command.

ip http port port-number
no ip http port

# **Syntax Description**

| port-number | The integer 80 or any integer in the range from 1025 to 65535 that specifies the port number |
|-------------|----------------------------------------------------------------------------------------------|
|             | to be used for the HTTP server. The default is 80.                                           |

#### **Command Default**

The HTTP server uses port 80.

#### **Command Modes**

Global configuration (config)

### **Command History**

| Release     | Modification                                                                                                    |
|-------------|----------------------------------------------------------------------------------------------------|
| 11.2        | This command was introduced.                                                                                                    |
| 12.2(15)T   | This command was modified to restrict port numbers. The port number 443 is now reserved for secure HTTP (HTTPS) connections.                                                      |
| 12.2(33)SRA | This command was integrated into Cisco IOS Release 12.2(33)SRA.                                                                                                    |
| 12.2(31)SB2 | This command was integrated into Cisco IOS Release 12.2(31)SB2.                                                                                                    |
| 12.2SX      | This command is supported in the Cisco IOS Release 12.2SX train. Support in a specific 12.2SX release of this train depends on your feature set, platform, and platform hardware. |
| 12.2(33)SRC | This command was integrated into Cisco IOS Release 12.2(33)SRC.                                                                                                    |
| 12.2(33)SB  | This command was integrated into Cisco IOS Release 12.2(33)SB.                                                                                                    |

# **Usage Guidelines**

HTTP port 80 is the standard port used by web servers.

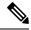

Note

The secure HTTP (HTTPS) server is not supported in Cisco IOS Release 12.2(31)SB.

# **Examples**

The following example shows how to change the HTTP server port to port 8080:

```
Router(config) # ip http server
Router(config) # ip http port 8080
```

| Co | mmand       | Description                                                                  |
|----|-------------|------------------------------------------------------------------------------|
| ip | http server | Enables the HTTP 1.1 server, including the Cisco web browser user interface. |

# ip http secure-active-session-modules

To selectively activate HTTP Secure (HTTPS) services to process incoming HTTPS requests from remote clients, use the **ip http secure-active-session-modules** command in global configuration mode. To return to the default in which all HTTPS services are activated, use the **no** form of this command.

ip http secure-active-session-modules  $\{listname \mid all \mid none\}$  no ip http secure-active-session-modules

### **Syntax Description**

| listname | List of specifically configured HTTPS services to activate. |
|----------|-------------------------------------------------------------|
| all      | Activates all HTTPS services.                               |
| none     | Deactivates all HTTPS services.                             |

### **Command Default**

All HTTPS services are activated.

### **Command Modes**

Global configuration (config)

### **Command History**

| Release   | Modification                 |
|-----------|------------------------------|
| 12.3(14)T | This command was introduced. |

## **Usage Guidelines**

Use the **ip http secure-active-session-modules** command to activate or deactivate HTTPS services to process incoming HTTPS requests from remote clients. Use the **ip http session-module-list** command to define a list of HTTP or HTTPS services to be enabled.

If an HTTPS request is made for a service that is disabled, an error message is displayed in the remote client browser.

### **Examples**

The following example shows how to configure different sets of services to be available for HTTP and HTTPS requests. In this example, all HTTP services are activated, but only the HTTPS services defined in list1 (Simple Certificate Enrollment Protocol [SCEP] and HOME PAGE) are activated.

```
ip http session-module-list list1 SCEP,HOME_PAGE
ip http active-session-modules all
ip http server
ip http secure-server
ip http secure-active-session-modules list1
```

| Command                     | Description                               |
|-----------------------------|-------------------------------------------|
| ip http session-module-list | Defines a list of HTTP or HTTPS services. |

# ip http secure-ciphersuite

To specify the CipherSuites that should be used by the secure HTTP server when negotiating a connection with a remote client, use the **ip http secure-ciphersuite** command in global configuration mode. To return the configuration to the default set of CipherSuites, use the **no** form of this command.

ip http secure-ciphersuite [3des-ede-cbc-sha] [rc4-128-sha] [rc4-128-md5] [des-cbc-sha] no ip http secure-ciphersuite

### **Syntax Description**

| 3des-ede-cbc-sha | SSL_RSA_WITH_3DES_EDE_CBC_SHARivest, Shamir, and Adleman (RSA) key exchange with 3DES and DES-EDE3-CBC for message encryption and Secure Hash Algorithm (SHA) for message digest. |
|------------------|----------------------------------------------------------------------------------------------------|
| rc4-128-sha      | SSL_RSA_WITH_RC4_128_SHARSA key exchange (RSA Public Key Cryptography) with RC4 128-bit encryption for message encryption and SHA for message digest.                             |
| rc4-128-md5      | SSL_RSA_WITH_RC4_128_MD5RSA key exchange (RSA Public Key Cryptography) with RC4 128-bit encryption for message encryption and Message Digest 5 (MD5) for message digest.          |
| des-cbc-sha      | SSL_RSA_WITH_DES_CBC_SHARSA key exchange with DES-CBC for message encryption and SHA for message digest.                                                                          |

### **Command Default**

The HTTPS server negotiates the best CipherSuite using the list received from the connecting client.

### **Command Modes**

Global configuration

## **Command History**

| Release     | Modification                                                    |
|-------------|-----------------------------------------------------------------|
| 12.2(15)T   | This command was introduced.                                    |
| 12.2(33)SRA | This command was integrated into Cisco IOS Release 12.2(33)SRA. |
| 12.2(33)SXH | This command was integrated into Cisco IOS Release 12.2(33)SXH. |
| 12.2(33)SB  | This command was integrated into Cisco IOS Release 12.2(33)SB.  |

## **Usage Guidelines**

This command is used to restrict the list of CipherSuites (encryption algorithms) that should be used for encryption over the HTTPS connection. For example, you may want to allow only the most secure CipherSuites to be used.

Unless you have a reason to specify the CipherSuites that should be used, or you are unfamiliar with the details of these CipherSuites, you should leave this command unconfigured and let the server and client negotiate the CipherSuite that they both support (this is the default).

The supported CipherSuites vary by Cisco IOS software image. For example, "IP Sec56" ("k8") images support only the SSL\_RSA\_WITH\_DES\_CBC\_SHA CipherSuite in Cisco IOS Release 12.2(15)T.

In terms of router processing load (speed), the following list ranks the CipherSuites from fastest to slowest (slightly more processing time is required for the more secure and more complex CipherSuites):

- 1. SSL\_RSA\_WITH\_DES\_CBC\_SHA
- 2. SSL\_RSA\_WITH\_RC4\_128\_MD5
- 3. SSL\_RSA\_WITH\_RC4\_128\_SHA
- 4. SSL\_RSA\_WITH\_3DES\_EDE\_CBC\_SHA

Additional information about these CipherSuites can be found online from sources that document the Secure Sockets Layer (SSL) 3.0 protocol.

### **Examples**

The following exampleshows how to restricts the CipherSuites offered to a connecting secure web client:

Router(config) # ip http secure-ciphersuite rc4-128-sha rc4-128-md5

| Command                           | Description                                                  |
|-----------------------------------|--------------------------------------------------------------|
| ip http secure-server             | Enables the HTTPS server.                                    |
| show ip http server secure status | Displays the configuration status of the secure HTTP server. |

# ip http secure-client-auth

To configure the secure HTTP server to authenticate connecting clients, use the **ip http secure-client-auth** command in global configuration mode. To remove the requirement for client authorization, use the **no** form of this command.

ip http secure-client-auth no ip http secure-client-auth

## **Syntax Description**

This command has no arguments or keywords.

### **Command Default**

Client authentication is not required for connections to the secure HTTP server.

#### **Command Modes**

Global configuration

## **Command History**

| Release     | Modification                                                    |
|-------------|-----------------------------------------------------------------|
| 12.2(15)T   | This command was introduced.                                    |
| 12.2(33)SRA | This command was integrated into Cisco IOS Release 12.2(33)SRA. |
| 12.2(33)SXH | This command was integrated into Cisco IOS Release 12.2(33)SXH. |
| 12.2(33)SB  | This command was integrated into Cisco IOS Release 12.2(33)SB.  |

### **Usage Guidelines**

This command configures the HTTP server to request an X.509v3 certificate from the client in order to authenticate the client during the connection process.

In the default connection and authentication process, the client requests a certificate from the HTTP server, but the server does not attempt to authenticate the client. Authenticating the client provides more security than server authentication by itself, but not all web clients may be configured for certificate authority (CA) authentication.

### **Examples**

In the following example the secure web server is enabled and the server is configured to accept connections only from clients with a signed security certificate:

```
Router(config)# no ip http server
Router(config)# ip http secure-server
Router(config)# ip http secure-client-auth
```

| Command                           | Description                                                  |
|-----------------------------------|--------------------------------------------------------------|
| ip http secure-server             | Enables the HTTPS server.                                    |
| show ip http server secure status | Displays the configuration status of the secure HTTP server. |

# ip http secure-port

To set the secure HTTP (HTTPS) server port number for listening, use the **ip http secure-port** command in global configuration mode. To return the HTTPS server port number to the default, use the **no** form of this command.

ip http secure-port port-number
no ip http secure-port

### **Syntax Description**

| port-number | Integer in the range of 0 to 65535 is accepted, but the port number must be higher than 1024 |
|-------------|----------------------------------------------------------------------------------------------|
|             | unless the default is used. The default is 443.                                              |
|             |                                                                                              |

### **Command Default**

The HTTPS server port number is not set for listening.

#### **Command Modes**

Global configuration

#### **Command History**

| Release     | Modification                                                    |
|-------------|-----------------------------------------------------------------|
| 12.1(11b)E  | This command was introduced.                                    |
| 12.2(14)S   | This command was integrated into Cisco IOS Release 12.2(14)S.   |
| 12.2(15)T   | This command was integrated into Cisco IOS Release 12.2(15)T.   |
| 12.2(33)SRA | This command was integrated into Cisco IOS Release 12.2(33)SRA. |
| 12.2(33)SXH | This command was integrated into Cisco IOS Release 12.2(33)SXH. |
| 12.2(33)SB  | This command was integrated into Cisco IOS Release 12.2(33)SB.  |

## **Usage Guidelines**

An HTTP server and an HTTPS server cannot use the same port. If you try to configure both on the same port, the following message is displayed:

% Port port number in use by HTTP.

where port\_number is the port number that is already assigned to the HTTP server.

If you change the HTTPS port number, clients attempting to connect to the HTTPS server must specify the port number in the URL, in this format:

https://device:port\_number

where port\_number is the HTTPS port number.

## **Examples**

The following example shows how to assign port 1025 for HTTPS server connections:

Router(config) # ip http secure-port 1025

| Command               | Description              |
|-----------------------|--------------------------|
| ip http secure-server | Enables an HTTPS server. |

# ip http secure-server

To enable a secure HTTP (HTTPS) server, use the **ip http secure-server** command in global configuration mode. To disable an HTTPS server, use the **no** form of this command.

ip http secure-server no ip http secure-server

## **Syntax Description**

This command has no arguments or keywords.

#### **Command Default**

The HTTPS server is disabled.

#### **Command Modes**

Global configuration

## **Command History**

| Release     | Modification                                                    |
|-------------|-----------------------------------------------------------------|
| 12.1(11b)E  | This command was introduced.                                    |
| 12.2(14)S   | This command was integrated into Cisco IOS Release 12.2(14)S.   |
| 12.2(15)T   | This command was integrated into Cisco IOS Release 12.2(15)T.   |
| 12.2(33)SRA | This command was integrated into Cisco IOS Release 12.2(33)SRA. |
| 12.2(33)SXH | This command was integrated into Cisco IOS Release 12.2(33)SXH. |
| 12.2(33)SB  | This command was integrated into Cisco IOS Release 12.2(33)SB.  |

## **Usage Guidelines**

The HTTPS server uses the Secure Sockets Layer (SSL) version 3.0 protocol.

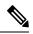

Note

When enabling an HTTPS server, you should always disable the standard HTTP server to prevent unsecured connections to the same services. Disable the standard HTTP server using the **no ip http server** command in global configuration mode (this step is precautionary; typically, the HTTP server is disabled by default).

If a certificate authority (CA) is used for certification, you should declare the CA trustpoint on the routing device before enabling the HTTPS server.

### **Examples**

In the following example the HTTPS server is enabled, and the (previously configured) CA trustpoint CA-trust-local is specified:

Router# configure terminal

Enter configuration commands, one per line. End with  ${\tt CNTL/Z}$ . Router(config)# ip http secure-server

Router(config)# ip http secure-trustpoint CA-trust-local
Router(config)# end
Router# show ip http server secure status

```
HTTP secure server status: Enabled
HTTP secure server port: 443
HTTP secure server ciphersuite: 3des-ede-cbc-sha des-cbc-sha rc4-128-md5 rc4-12a
HTTP secure server client authentication: Disabled
HTTP secure server trustpoint: CA-trust-local
```

| Command                           | Description                                                                                             |
|-----------------------------------|----------------------------------------------------------------------------------------------------|
| ip http secure-trustpoint         | Specifies the CA trustpoint that should be used for obtaining signed certificates for the HTTPS server. |
| ip http server                    | Enables the HTTP server on an IP or IPv6 system, including the Cisco web browser user interface.        |
| show ip http server secure status | Displays the configuration status of the HTTPS server.                                                  |

# ip http secure-trustpoint

To specify the certificate authority (CA) trustpoint that should be used for obtaining signed certificates for a secure HTTP (HTTPS) server, use the **ip http secure-trustpoint** command in global configuration mode. To remove a previously specified CA trustpoint, use the **no** form of this command.

ip http secure-trustpoint trustpoint-name
no ip http secure-trustpoint trustpoint-name

### **Syntax Description**

| • | ame of a configured trustpoint. Use the same trustpoint name that was used in the sociated <b>crypto ca trustpoint</b> command. |
|---|----------------------------------------------------------------------------------------------------|
|---|----------------------------------------------------------------------------------------------------|

#### **Command Default**

The HTTPS server uses the trustpoint configured when you use the **primary** command. If a trustpoint is not configured, the HTTPS server uses a self-signed certificate.

### **Command Modes**

Global configuration

#### **Command History**

| Release     | Modification                                                    |
|-------------|-----------------------------------------------------------------|
| 12.2(15)T   | This command was introduced.                                    |
| 12.2(33)SRA | This command was integrated into Cisco IOS Release 12.2(33)SRA. |
| 12.2(33)SXH | This command was integrated into Cisco IOS Release 12.2(33)SXH. |
| 12.2(33)SB  | This command was integrated into Cisco IOS Release 12.2(33)SB.  |

### **Usage Guidelines**

This command specifies that the HTTPS server should use the X.509v3 certificate associated with the trustpoint indicated by the *trustpoint-name* argument. Use the same trustpoint name that you used in the associated **crypto ca trustpoint**command.

The specified X.509v3 security certificate will be used to authenticate the server to connecting clients, and, if remote client authentication is enabled, to authenticate the connecting clients.

Use this command only if you have already declared a CA trustpoint using the **crypto ca trustpoint** command and associated submode commands. If a trustpoint is not configured, the HTTPS server will use a self-signed certificate.

If this command is not used, the server will attempt to use the certificate associated with the primary trustpoint. The primary trustpoint is configured using the **primary** command.

### **Examples**

In the following example, the CA trustpoint is configured, a certificate is obtained, and the certificate is referenced in the HTTPS server configuration:

!The following commands specifies a CA trustpoint that can be used !to obtain a X.509v3 security certificate. !A trustpoint NAME is used because there could be multiple trustpoints !configured for the router.
Router(config)# crypto ca trustpoint tp1

```
Router(config-ca)# enrollment url http://host1:80

Router(config-ca)# exit

Router(config)# crypto ca authenticate tp1
!The following command is used to actually obtain the security certificate.
Router(config)# crypto ca enrollment tp1

Router(config)# ip http secure-server

!The following command specifies that the secure HTTP server
!should use a certificate associated with the TP1 trustpoint for HTTPS connections.
Router(config)# ip http secure-trustpoint tp1
```

| Command                           | Description                                                             |
|-----------------------------------|-------------------------------------------------------------------------|
| crypto ca trustpoint              | Declares the CA that your routing device should use.                    |
| ip http secure-server             | Enables the HTTPS server.                                               |
| primary                           | Assigns a specified trustpoint as the primary trustpoint of the router. |
| show ip http server secure status | Displays the configuration status of the secure HTTP server.            |

# ip http server

To enable the HTTP server on your IP or IPv6 system, including the Cisco web browser user interface, use the **ip http server**command in global configuration mode. To disable the HTTP server, use the **no** form of this command.

ip http server no ip http server

### **Syntax Description**

This command has no arguments or keywords.

### **Command Default**

The HTTP server is disabled on the Cisco Catalyst 4000 series switch. The HTTP server is enabled for clustering on the following Cisco switches: Catalyst 3700 series, Catalyst 3750 series, Catalyst 3560 series, and Catalyst 2950 series.

The HTTP server uses the standard port 80 by default.

### **Command Modes**

Global configuration (config)

## **Command History**

| Release                  | Modification                                                                                                    |
|--------------------------|----------------------------------------------------------------------------------------------------|
| 11.2                     | This command was introduced.                                                                                                    |
| 12.2(2)T                 | IPv6 support was added.                                                                                                    |
| 12.2(15)T                | The HTTP 1.0 implementation was replaced by the HTTP 1.1 implementation. The secure HTTP server feature was added.                                                                |
| 12.2(33)SRA              | This command was integrated into Cisco IOS Release 12.2(33)SRA.                                                                                                    |
| 12.2(31)SB2              | This command was integrated into Cisco IOS Release 12.2(31)SB2.                                                                                                    |
| 12.2SX                   | This command is supported in the Cisco IOS Release 12.2SX train. Support in a specific 12.2SX release of this train depends on your feature set, platform, and platform hardware. |
| 12.2(33)SRC              | This command was integrated into Cisco IOS Release 12.2(33)SRC.                                                                                                    |
| 12.2(33)SB               | This command was integrated into Cisco IOS Release 12.2(33)SB.                                                                                                    |
| Cisco IOS XE Release 2.1 | This command was introduced on Cisco ASR 1000 Series Routers.                                                                                                    |
| 12.4(24)T                | Support for IPv6 Secure Neighbor Discovery (SeND) was added.                                                                                                    |

## **Usage Guidelines**

With IPv6 support added in Cisco IOS Release 12.2(2)T, the **ip http server** command simultaneously enables and disables both IP and IPv6 access to the HTTP server. However, an access list configured with the **ip http access-class** command will only be applied to IPv4 traffic. IPv6 traffic filtering is not supported.

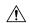

#### Caution

The standard HTTP server and the secure HTTP (HTTPS) server can run on a system at the same time. If you enable the HTTPS server using the **ip http secure-server** command, disable the standard HTTP server using the **no ip http server** command to ensure that secure data cannot be accessed through the standard HTTP connection.

## **Examples**

The following example shows how to enable the HTTP server on both IP and IPv6 systems:

Router(config) # ip http server

Router(config)# ip http path flash:

| Command               | Description                                                                          |
|-----------------------|--------------------------------------------------------------------------------------|
| ip http access-class  | Specifies the access list that should be used to restrict access to the HTTP server. |
| ip http path          | Specifies the base path used to locate files for use by the HTTP server.             |
| ip http secure-server | Enables the HTTPS server.                                                            |

# ip http session-idle-timeout

To configure the session idle timeout for HTTP sessions, use the **ip http session-idle-timeout** command in global configuration mode. To disable the timeout, use the **no** form of this command.

ip http session-idle-timeout seconds no ip http session-idle-timeout seconds

## **Syntax Description**

| seconds | Time, in seconds, after which an HTTP session will expire. Range is from 1 to 1200. |
|---------|-------------------------------------------------------------------------------------|
|         |                                                                                     |

### **Command Default**

The timeout default is 180 seconds.

#### **Command Modes**

Global configuration (config)

### **Command History**

| Release            | Modification                 |
|--------------------|------------------------------|
| Cisco IOS 15.2(2)E | This command was introduced. |

### **Examples**

The following example shows how to configure a session idle timeout for HTTP sessions for 50 seconds:

Device> enable

Device# configure terminal

Device(config)# ip http session-idle-timeout 50

| Command                               | Description                                                                                           |
|---------------------------------------|----------------------------------------------------------------------------------------------------|
| ip http active-session-modules        | Selectively enables HTTP applications that will service incoming HTTP requests from remote clients.   |
| ip http secure-active-session-modules | Selectively enables HTTPS applications that will service incoming HTTPS requests from remote clients. |
| show ip http server                   | Displays details about the current configuration of the HTTP server.                                  |

# ip http session-module-list

To define a list of HTTP or secure HTTP (HTTPS) application names, use the **ip http session-module-list** command in global configuration mode. To remove the defined list, use the **no** form of this command.

ip http session-module-list listname prefix1[{prefix2,...,prefixn}]
no ip http session-module-list listname prefix1[{prefix2,...,prefixn}]

## **Syntax Description**

| listname         | Name of the list.                                                                                                    |
|------------------|----------------------------------------------------------------------------------------------------|
| prefix1          | Associated HTTP or HTTPS application names. Prefix strings represent the names of applications, for example, SCEP, WEB_EXEC or HOME_PAGE. |
| prefix2,,prefixn | (Optional) Additional associated HTTP or HTTPS application names. Each application is separated by a comma.                               |

### **Command Default**

No list of HTTP or HTTPS application names is defined.

#### **Command Modes**

Global configuration

### **Command History**

| Release     | Modification                                                    |
|-------------|-----------------------------------------------------------------|
| 12.3(14)T   | This command was introduced.                                    |
| 12.2(31)SB2 | This command was integrated into Cisco IOS Release 12.2(31)SB2. |

### **Usage Guidelines**

Use this command to define a list of HTTP or HTTPS application names. The defined list can then be used by the **ip http active-session-modules** or **ip http secure-active-session-modules**commands to selectively enable HTTP or HTTPS applications, respectively, for servicing incoming HTTP and HTTPS requests from remote clients.

When defining a list of HTTP or HTTPS application names, use the following guidelines:

- A maximum of four lists can be defined on a router or switch. Attempts to define more than four lists will fail and an error message will be displayed stating the limit restrictions.
- An existing list can be removed using the **no ip http session-module-list** command.
- You cannot reconfigure an existing list. Instead of reconfiguring an existing list, remove the existing list and create a new list with the same name.
- There is no limit to how many application names can be in the list. However, the maximum number of sessions that can be registered with the Cisco IOS HTTP or HTTPS server is 32.

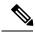

Note

The HTTPS server is not supported in Cisco IOS Release 12.2(31)SB.

# **Examples**

The following example shows how to configure a different set of services to be available for HTTP and HTTPS requests. In this example, all HTTP applications are enabled for providing services to remote clients, but for HTTPS services, only the HTTPS applications defined in list1 (Simple Certificate Enrollment Protocol [SCEP] and HOME\_PAGE) are enabled.

```
ip http session-module-list list1 SCEP,HOME_PAGE
ip http active-session-modules all
ip http server
ip http secure-server
ip http secure-active-session-modules list1
```

| Command                               | Description                                                                                           |
|---------------------------------------|----------------------------------------------------------------------------------------------------|
| ip http active-session-modules        | Selectively enables HTTP applications that will service incoming HTTP requests from remote clients.   |
| ip http secure-active-session-modules | Selectively enables HTTPS applications that will service incoming HTTPS requests from remote clients. |
| show ip http server                   | Displays details about the current configuration of the HTTP server.                                  |

# ip http timeout-policy

To configure the parameters for closing connections to the local HTTP server, use the **ip http timeout-policy** command in global configuration mode. To return the parameters to their defaults, use the **no** form of this command.

ip http timeout-policy idle seconds life seconds requests value no ip http timeout-policy

## **Syntax Description**

| idle     | Specifies the maximum number of seconds that a connection will be kept open if no data is received or response data cannot be sent out.                                |  |
|----------|----------------------------------------------------------------------------------------------------|--|
| life     | Specifies the maximum number of seconds that a connection will be kept open from the time the connection is established.                                               |  |
| seconds  | When used with the <b>idle</b> keyword, an integer in the range of 1 to 600 that specifies the number of seconds (10 minutes maximum). The default is 180 (3 minutes). |  |
|          | When used with the <b>life</b> keyword, an integer in the range of 1 to 86400 that specifies the number of seconds (24 hours maximum). The default is 180 (3 minutes). |  |
| requests | Specifies that a maximum limit is set on the number of requests processed on a persistent connection before it is closed.                                              |  |
| value    | Integer in the range from 1 to 86400. The default is 1.                                                                                                    |  |

## **Command Default**

HTTP server connection idle time: 180 seconds (3 minutes)

HTTP server connection life time: 180 seconds (3 minutes)

HTTP server connection maximum requests: 1

## **Command Modes**

Global configuration (config)

### **Command History**

| Release     | Modification                                                    |
|-------------|-----------------------------------------------------------------|
| 12.2(15)T   | This command was introduced.                                    |
| 12.2(31)SB2 | This command was integrated into Cisco IOS Release 12.2(31)SB2. |
| 12.2(33)SRC | This command was integrated into Cisco IOS Release 12.2(33)SRC. |
| 12.2(33)SB  | This command was integrated into Cisco IOS Release 12.2(33)SB.  |

## **Usage Guidelines**

This command sets the characteristics that determine how long a connection to the HTTP server should remain open.

This command may not take effect immediately on any HTTP connections that are open at the time you use this command. In other words, new values for idle time, life time, and maximum requests will apply only to connections made to the HTTP server after this command is issued.

A connection may be closed sooner than the configured idle time if the server is too busy or the limit on the life time or the number of requests is reached.

Also, since the server will not close a connection while actively processing a request, the connection may remain open longer than the specified life time if processing is occurring when the life maximum is reached. In this case, the connection will be closed when processing finishes.

A connection may be closed before the maximum number of requests are processed if the server is too busy or the limit on the idle time or life time is reached.

The **ip http timeout-policy** command allows you to specify a general access policy to the HTTP server by adjusting the connection timeout values. For example, if you want to maximize throughput for HTTP connections, you should configure a policy that minimizes connection overhead. You can do this by specifying large values for the **life** and **requests** options so that each connection stays open longer and more requests are processed for each connection.

Another example would be to configure a policy that minimizes the response time for new connections. You can do this by specifying small values for the **life** and **requests** options so that the connections are quickly released to serve new clients.

A throughput policy would be better for HTTP sessions with dedicated management applications, as it would allow the application to send more requests before the connection is closed, while a response time policy would be better for interactive HTTP sessions, as it would allow more people to connect to the server at the same time without having to wait for connections to become available.

In general, you should configure these options as appropriate for your environment. The value for the **idle** option should be balanced so that it is large enough not to cause an unwanted request or response timeout on the connection, but small enough that it does not hold a connection open longer than necessary.

### **Examples**

In the following example, a Throughput timeout policy is applied. This configuration would allow each connection to be idle for a maximum of 30 seconds (approximately). Each connection will remain open (be "alive") until either the HTTP server has been busy processing requests for approximately 2 minutes (120 seconds) or until approximately 100 requests have been processed.

Router(config) # ip http timeout-policy idle 30 life 120 requests 100

In the following example, a Response Time timeout policy is applied. This configuration would allow each connection to be idle for a maximum of 30 seconds (approximately). Each connection will be closed as soon as the first request has been processed.

Router(config) # ip http timeout-policy idle 30 life 30 requests 1

| Command        | Description                                                              |
|----------------|--------------------------------------------------------------------------|
| ip http server | Enables the HTTP server, including the Cisco web browser user interface. |

# show ip http client

To display a report about the HTTP client, use the **show ip http client** command in user EXEC or privileged EXEC mode.

show ip http client {all | cache | connection | history | secure status | session-module | statistics}

## **Syntax Description**

| all            | Displays a report that contains all of the information available about the HTTP client: status (enabled or disabled), registered application or session modules, active connections, cache, history, and statistics. |  |
|----------------|----------------------------------------------------------------------------------------------------|--|
| cache          | Displays a list of information about the HTTP client cache.                                                                                                    |  |
| connection     | Displays HTTP client active connections and configured values for connections.                                                                                                    |  |
| history        | Displays a list of up to 20 URLs most recently accessed by the HTTP client.                                                                                                    |  |
| secure status  | Displays the status of the secure HTTP client configuration.                                                                                                    |  |
|                | <b>Note</b> This keyword is not supported with Cisco IOS Release 12.2(31)SB2.                                                                                                    |  |
| session-module | Displays a report about sessions or applications that have registered with the HTTP client.                                                                                                    |  |
| statistics     | No statistics are collected for the HTTP client. This feature will be implemented at a later date.                                                                                                    |  |

### **Command Modes**

User EXEC (>)
Privileged EXEC (#)

## **Command History**

| Release     | Modification                                                                                                    |
|-------------|----------------------------------------------------------------------------------------------------|
| 12.3(2)T    | This command was introduced.                                                                                                    |
| 12.2(31)SB2 | This command was integrated into Cisco IOS Release 12.2(31)SB2. The <b>all</b> , <b>cache</b> , and <b>statistics</b> keywords were added. |
| 12.2(33)SRC | This command was integrated into Cisco IOS Release 12.2(33)SRC.                                                                            |
| 12.2(33)SB  | This command was integrated into Cisco IOS Release 12.2(33)SB.                                                                             |

## **Usage Guidelines**

Use this command to display information about the HTTP client.

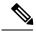

Note

The secure HTTP (HTTPS) server is not supported in Cisco IOS Release 12.2(31)SB.

# **Examples**

The following is sample output from the **show ip http client cache** command:

#### Router# show ip http client cache

```
HTTP client cache:
Maximum Memory size for cache : 100000 bytes (default)
Maximum memory per cache entry : 2000 bytes (default)
Memory Available

Cache Para : 1381 bytes

- 00616
                               : 98619 bytes
Cache Ager interval
                         : 5 minutes (default)
: 2
Total entries created
Id Type Url
                                                              Valid (Sec)
                            Memory-size(Bytes)
                                                  Refcnt
  536 Hdr 172.25.125.69/
                                                        0
  32 Hdr 172.25.125.7:8888/
                                         708
                                                        0
                                                                -1
```

The report is self-explanatory and lists information about the cache.

The following is sample output from the **show ip http client connection** command:

The report is self-explanatory and lists the active connections and user-configured or default values for the connections.

The following is sample output from the **show ip http client history** command:

```
Router# show ip http client history

HTTP client history:

GET 03:25:36 UTC Thu Feb 26 2004

mailer.cisco.com/mailer.html

GET 03:25:56 UTC Thu Feb 26 2004

mailer.cisco.com/mailer.html

GET 03:26:10 UTC Thu Feb 26 2004

mailer.cisco.com/mailer.html
```

The report is self-explanatory and lists the most recent URLs accessed by the HTTP client.

The following is sample output from the **show ip http client secure status** command:

```
Router# show ip http client secure status
HTTP secure client ciphersuite: 3des-ede-cbc-sha des-cbc-sha rc4-128-md5 rc4-12a
HTTP secure client trustpoint: TP-1
```

The table below describes the significant fields shown in the display.

Table 1: show ip http client secure status Field Descriptions

| Field                           | Description                                                                         |
|---------------------------------|-------------------------------------------------------------------------------------|
| HTTP secure client ciphersuite: | Displays the configuration of the <b>ip http client secure-ciphersuite</b> command. |
| HTTP secure client trustpoint:  | Displays the configuration of the <b>ip http client secure-trustpoint</b> command.  |

The following is sample output from the **show ip http client session-module** command:

```
Router# show ip http client session-module
HTTP client application session modules:
Ιd
                : 1
Application Name : HTTP CFS
Version :HTTP/1.1
Persistent :non-persistent
Response-timeout :0
Retries :0
Proxy
               :6
Application Name :httpc_ifs_0
Version :HTTP/1.1
Persistent
                :non-persistent
Response-timeout :16
Retries
```

The table below describes the fields shown in the display.

Table 2: show ip http client session-module Field Descriptions

| Field            | Description                                                                                                    |
|------------------|----------------------------------------------------------------------------------------------------|
| Id               | A number that identifies the registering application. Every application or session that registers with the HTTP client is provided an identification number.                                                                                                    |
| Application Name | Name of the application in use. Every application or session that registers with the HTTP client provides a name that is displayed by this field. In the sample output, HTTP CFS is the name for the HTTP Client File Session (CFS) application, and the name httpc_ifs_0 is the HTTP client (HTTPC) Cisco IOS File System (IFS) Copy application. |
| Version          | HTTP protocol version supported by the application. Every application or session that registers with the HTTP client indicates the HTTP protocol version it supports in this field. HTTP 1.0 does not support persistent connections; HTTP 1.1 supports both persistent and nonpersistent connections.                                             |
| Persistent       | Value of the persistent connection. Persistent indicates that the application needs the HTTP client to maintain connection after data transfer from itself to the remote server. Nonpersistent indicates that the application does not need the HTTP client to maintain connections after the data transfer.                                       |
| Response-timeout | Configured response timeout period, in seconds. The application specifies the amount of time the HTTP client has to wait for a response from the remote server before returning a failure notice, for those data transfers initiated by this application.                                                                                          |

| Field   | Description                                                                                                    |
|---------|----------------------------------------------------------------------------------------------------|
| Retries | Configured connection retries. The application specifies the number of retries for establishing connection that the HTTP client must attempt before returning a failure notice to the application. |
| Proxy   | Specifies a proxy name that the HTTP client uses to route all HTTP data transfer requests to or from the application.                                                                              |

| Command                         | Description                                                                                                    |
|---------------------------------|----------------------------------------------------------------------------------------------------|
| сору                            | Copies a file from any supported remote location to a local file system, or from a local file system to a remote location, or from a local file system to a local file system. |
| debug ip http client            | Enables debugging output for the HTTP client.                                                                                                    |
| ip http client connection       | Configures the HTTP client connection.                                                                                                    |
| ip http client password         | Configures a password for all HTTP client connections.                                                                                                    |
| ip http client proxy-server     | Configures an HTTP proxy server.                                                                                                    |
| ip http client source-interface | Configures a source interface for the HTTP client.                                                                                                    |
| ip http client username         | Configures a login name for all HTTP client connections.                                                                                                    |

# show ip http client connection

To display a report about HTTP client active connections, use the **show ip http client connection** command in privileged EXEC mode.

## show ip http client connection

# **Syntax Description**

This command has no arguments or keywords.

## **Command Modes**

Privileged EXEC (#)

## **Command History**

| Release     | Modification                                                    |
|-------------|-----------------------------------------------------------------|
| 12.3(2)T    | This command was introduced.                                    |
| 12.2(33)SRC | This command was integrated into Cisco IOS Release 12.2(33)SRC. |
| 12.2(33)SB  | This command was integrated into Cisco IOS Release 12.2(33)SB.  |
| 12.4(20)T   | This command was integrated into Cisco IOS Release 12.4(20)T.   |

### **Usage Guidelines**

Use this command to display active connections and configured values for connections.

## **Examples**

The following is sample output from the **show ip http client connection** command:

### Router# show ip http client connection

The report is self-explanatory and lists the active connections and user-configured or default values for the connections.

| Command                   | Description                                                                                                    |
|---------------------------|----------------------------------------------------------------------------------------------------|
| сору                      | Copies a file from any supported remote location to a local file system, or from a local file system to a remote location, or from a local file system to a local file system. |
| debug ip http client      | Enables debugging output for the HTTP client.                                                                                                    |
| ip http client connection | Configures the HTTP client connection.                                                                                                    |

| Command                            | Description                                                                 |
|------------------------------------|-----------------------------------------------------------------------------|
| ip http client password            | Configures a password for all HTTP client connections.                      |
| ip http client proxy-server        | Configures an HTTP proxy server.                                            |
| ip http client source-interface    | Configures a source interface for the HTTP client.                          |
| ip http client username            | Configures a login name for all HTTP client connections.                    |
| show ip http client history        | Displays the URLs accessed by the HTTP client.                              |
| show ip http client session-module | Displays a report about sessions that have registered with the HTTP client. |

# show ip http client cookie

To display the HTTP client cookies, use the **show ip http client cookie** command in privileged EXEC mode.

**show ip http client cookie** {**brief** | **summary**} [{**domain** | *cookie-domain* | **name** | **cookie-name** | **session** | *session-name*}]

# **Syntax Description**

| brief         | Displays a brief summary of client cookies.               |
|---------------|-----------------------------------------------------------|
| summary       | Displays a detailed summary of client cookies.            |
| domain        | (Optional) Displays all cookies in a domain               |
| cookie-domain | (Optional) Client cookie domain or host name.             |
| name          | (Optional) Displays cookies matching a specific name.     |
| cookie-name   | (Optional) Client cookie name.                            |
| session       | (Optional) Displays cookies specific to a client session. |
| session-name  | (Optional) Client session name.                           |

#### **Command Modes**

Privileged EXEC (#)

## **Command History**

| Release   | Modification                 |
|-----------|------------------------------|
| 12.4(20)T | This command was introduced. |

### **Examples**

The following is example output from the **show ip http client cookie brief**command:

```
Device# show ip http client cookie brief
HTTP client cookies of session HTTP CFS:
HTTP client cookies of session CWMP CLIENT :
For expanded output please use 'summary' option for display
Name
                Value
                                                 Ver
                                                         Domain
Path
                                                         172.17.0.2
                 8
                                                 1
cookie8
/cwmp-1-0/
cookie7
                                                 1
                                                         172.17.0.2
/cwmp-1-0/
cookie3
                                                         172.16.0.2
/cwmp-1-0/
                                                         172.16.0.2
cookie2
/cwmp-1-0/
cookie1
                                                 1
                                                         172.16.0.2
/cwmp-1-0/
HTTP client cookies of session cwmp_test client :
```

The following is example output from the **show ip http client cookie brief domain**command:

Device# show ip http client cookie brief domain 172.16.0.2

```
HTTP client cookies of domain 172.16.0.2:
For expanded output please use 'summary' option for display
Name
              Value
                                               Ver
                                                       Domain
Path
cookie3
                                               1
                                                       172.16.0.2
/cwmp-1-0/
cookie2
                                                1
                                                        172.16.0.2
/cwmp-1-0/
                                                1
                                                        172.16.0.2
cookie1
/cwmp-1-0/
```

## The following is example output from the **show ip http client cookie brief name**command:

```
Device# show ip http client cookie brief name cookie3
HTTP client cookies of name cookie3:
For expanded output please use 'summary' option for display
Name Value Ver Domain
Path
cookie3 3 1 172.16.0.2
/cwmp-1-0/
```

### The following is example output from the **show ip http client cookie brief session**command:

```
Device# show ip http client cookie brief session CWMP CLIENT
HTTP client cookies of session CWMP CLIENT :
For expanded output please use 'summary' option for display
Name
              Value
                                               Ver
                                                       Domain
Path
                                                       172.17.0.2
cookie8
               8
                                               1
/cwmp-1-0/
                7
cookie7
                                               1
                                                       172.17.0.2
/cwmp-1-0/
cookie3
                                                       172.16.0.2
/cwmp-1-0/
                2
                                               1
                                                       172.16.0.2
cookie2
/cwmp-1-0/
cookie1
                1
                                                1
                                                       172.16.0.2
/cwmp-1-0/
```

### The following is example output from the **show ip http client cookie summary**command:

```
Device# show ip http client cookie summary
HTTP client cookies of session HTTP CFS:
HTTP client cookies of session CWMP CLIENT :
Name : cookie8
Value
           : 8
         : 1
Version
          : 172.17.0.2 (default)
Domain
           : /cwmp-1-0/ (default)
Path
Secure
            : no
          : 600
Max-Age
Port
Comment
CommentURL :
Name : cookie7
Value : 7
          : 1
Version
Domain
           : 172.17.0.2 (default)
           : /cwmp-1-0/ (default)
Path
          : no
Secure
Max-Age
            : 600
Port
Comment
```

```
CommentURL
          : cookie3
: 3
Name
Value
Version
Value
             : 1
: 172.16.0.2 (default)
: /cwmp-1-0/ (default)
: no
Domain
Path
Secure
Max-Age
             : 600
Port
Comment : CommentURL : Cookie2 Value : 2
Version : 1
Domain : 172.16.0.2 (default)
Domain
             : /cwmp-1-0/ (default)
Path
             : no
: 600
Secure
Max-Age
Port
Comment
CommentURL
            :
Name : cookiel Value : 1
Version : 1
Domain : 172.16.0.2 (default)
Path
             : /cwmp-1-0/ (default)
             : no
: 600
Secure
Max-Age
Port
Comment
CommentURL
HTTP client cookies of session cwmp test client :
```

### The following is example output from the **show ip http client cookie summary domain**command:

```
Device# show ip http client cookie summary domain 172.17.0.2
HTTP client cookies of domain 172.17.0.2 :
       : cookie8
: 8
: 1
: 172.17.0.2 (default)
Value
Version
             : /cwmp-1-0/ (default)
Path
             : no
Secure
Max-Age
              : 600
Port
Comment
CommentURL :
Name : cookie7
Value : 7
Version : 1
Domain : 172.17.0.2 (default)
Domain
             : /cwmp-1-0/ (default)
Secure
             : no
             : 600
Max-Age
Port
Comment
CommentURL
```

### The following is example output from the **show ip http client cookie summary name**command:

```
Device# show ip http client cookie summary name cookie7 HTTP client cookies of name cookie7:
```

```
Name : cookie7
Value : 7
Version : 1
Domain : 172.17.0.2 (default)
Path : /cwmp-1-0/ (default)
Secure : no
Max-Age : 600
Port :
Comment :
CommentURL :
```

The following is example output from the **show ip http client cookie summary session**command:

```
Device# show ip http client cookie summary session CWMP CLIENT
HTTP client cookies of session CWMP CLIENT :
Name : cookie8
Value : 8
Version : 1
Domain : 172.17.0.2 (default)
            : /cwmp-1-0/ (default)
Secure
           : no
Max-Age
            : 600
Port
Comment
CommentURL :
Name : cookie7
Value : 7
Version : 1
Domain : 172.17.0.2 (default)
            : /cwmp-1-0/ (default)
Pat.h
Secure
            : no
Max-Age
            : 600
Port
Comment
CommentURL
          : cookie3
: 3
: 1
: 172.16.0
Name
Value
Version
Domain
             : 172.16.0.2 (default)
            : /cwmp-1-0/ (default)
Path
Secure
           : no
Max-Age
            : 600
Port
Comment
CommentURL :
Name : cookie2
Value
            : 2
Version
          : 1
: 17
            : 172.16.0.2 (default)
Domain
             : /cwmp-1-0/ (default)
Path
Secure
            : no
Max-Age
            : 600
Port
Comment CommentURL :
Name : cookiel : 1
Version
           : 1
            : 172.16.0.2 (default)
Domain
             : /cwmp-1-0/ (default)
            : no
Secure
Max-Age
            : 600
Port
```

Comment :
CommentURL :

# show ip http client history

To display up to 20 URLs accessed by the HTTP client, use the **show ip http client history** command in privileged EXEC mode.

## show ip http client history

## **Syntax Description**

This command has no arguments or keywords

## **Command Default**

No default behavior or values

#### **Command Modes**

Privileged EXEC (#)

## **Command History**

| Release     | Modification                                                    |
|-------------|-----------------------------------------------------------------|
| 12.3(2)T    | This command was introduced.                                    |
| 12.2(33)SRC | This command was integrated into Cisco IOS Release 12.2(33)SRC. |
| 12.2(33)SB  | This command was integrated into Cisco IOS Release 12.2(33)SB.  |

## **Usage Guidelines**

This command displays a list of up to 20 URLs most recently accessed by the HTTP client.

### **Examples**

The following is sample output from the **show ip http client history** command:

## Router# show ip http client history

HTTP client history:

GET 03:25:36 UTC Thu Feb 26 2004
mailer.cisco.com/mailer.html

GET 03:25:56 UTC Thu Feb 26 2004
mailer.cisco.com/mailer.html

GET 03:26:10 UTC Thu Feb 26 2004
mailer.cisco.com/mailer.html

The report is self-explanatory and lists the most recent URLs accessed by the HTTP client.

| Command                     | Description                                                                                                    |
|-----------------------------|----------------------------------------------------------------------------------------------------|
| сору                        | Copies a file from any supported remote location to a local file system, or from a local file system to a remote location, or from a local file system to a local file system. |
| debug ip http client        | Enables debugging output for the HTTP client.                                                                                                    |
| ip http client connection   | Configures the HTTP client connection.                                                                                                    |
| ip http client password     | Configures a password for all HTTP client connections.                                                                                                    |
| ip http client proxy-server | Configures an HTTP proxy server.                                                                                                    |

| Command                            | Description                                                                 |
|------------------------------------|-----------------------------------------------------------------------------|
| ip http client source-interface    | Configures a source interface for the HTTP client.                          |
| ip http client username            | Configures a login name for all HTTP client connections.                    |
| show ip http client connection     | Displays a report about HTTP client active connections.                     |
| show ip http client session-module | Displays a report about sessions that have registered with the HTTP client. |

# show ip http client secure status

To display the status of the secure HTTP client configuration, use the **show ip http client secure status** command in privileged EXEC mode.

## show ip http client secure status

## **Syntax Description**

This command has no arguments or keywords.

**Command Default** 

No default behavior or values.

**Command Modes** 

Privileged EXEC

## **Command History**

| Release     | Modification                                                    |
|-------------|-----------------------------------------------------------------|
| 12.2(15)T   | This command was introduced.                                    |
| 12.2(33)SRA | This command was integrated into Cisco IOS Release 12.2(33)SRA. |
| 12.2(33)SXH | This command was integrated into Cisco IOS Release 12.2(33)SXH. |
| 12.2(33)SB  | This command was integrated into Cisco IOS Release 12.2(33)SB.  |

### **Examples**

The following is sample output from the **show ip http client secure status** command:

### Router# show ip http client secure status

HTTP secure client ciphersuite: 3des-ede-cbc-sha des-cbc-sha rc4-128-md5 rc4-12a HTTP secure client trustpoint: TP-1

The table below describes the significant fields shown in the display.

### Table 3: show ip http client secure status Field Descriptions

| Field                           | Description                                                                         |
|---------------------------------|-------------------------------------------------------------------------------------|
| HTTP secure client ciphersuite: | Displays the configuration of the <b>ip http client secure-ciphersuite</b> command. |
| HTTP secure client trustpoint:  | Displays the configuration of the <b>ip http client secure-trustpoint</b> command.  |

| Command                           | Description                                                                                                    |
|-----------------------------------|----------------------------------------------------------------------------------------------------|
| ip http client secure-ciphersuite | Specifies the CipherSuites that should be used for encryption over the secure HTTP connection from the client to a remote server. |
| ip http client secure-trustpoint  | Specifies the CA trustpoint that should be used if the remote HTTP server requests client authentication.                         |

# show ip http client session-module

To display a report about sessions or applications that have registered with the HTTP client, use the **show ip http client session-module** command in privileged EXEC mode.

## show ip http client session-module

## **Syntax Description**

This command has no arguments or keywords.

## **Command Default**

No default behavior or values.

### **Command Modes**

Privileged EXEC (#)

## **Command History**

| Release     | Modification                                                    |
|-------------|-----------------------------------------------------------------|
| 12.3(2)T    | This command was introduced.                                    |
| 12.2(33)SRC | This command was integrated into Cisco IOS Release 12.2(33)SRC. |
| 12.2(33)SB  | This command was integrated into Cisco IOS Release 12.2(33)SB.  |

## **Usage Guidelines**

Use this command to display information about applications that have registered with the HTTP client.

### **Examples**

The following is sample output from the **show ip http client session-module** command:

### Router# show ip http client session-module

```
HTTP client application session modules:
                :1
Application Name : HTTP CFS
Version
Persistent
               :non-persistent
Response-timeout :0
Retries
Proxy
Application Name : httpc ifs 0
Version :HTTP/1.1
Persistent
                :non-persistent
Response-timeout :16
                :0
Retries
```

The table below describes the fields shown in the display.

#### Table 4: show ip http client session-module Field Descriptions

| Field | Description                                                                                                    |
|-------|----------------------------------------------------------------------------------------------------|
| Id    | A number that identifies the registering application. Every application or session that registers with the HTTP client is provided an identification number. |

| Field            | Description                                                                                                    |
|------------------|----------------------------------------------------------------------------------------------------|
| Application Name | Name of the application in use. Every application or session that registers with the HTTP client provides a name that is displayed by this field. In the sample output, HTTP CFS is the name for the HTTP Client File Session application, and the name httpc_ifs_0 is the HTTPC IFS Copy application.       |
| Version          | HTTP protocol version supported by the application. Every application or session that registers with the HTTP client indicates the HTTP protocol version it supports in this field. HTTP1.0 does not support persistent connections; HTTP1.1 supports both persistent and nonpersistent connections.         |
| Persistent       | Value of the persistent connection. Persistent indicates that the application needs the HTTP client to maintain connection after data transfer from itself to the remote server. Nonpersistent indicates that the application does not need the HTTP client to maintain connections after the data transfer. |
| Response-timeout | Configured response timeout period, in seconds. The application specifies the amount of time the HTTP Client has to wait for a response from the remote server before returning a failure notice, for those data transfers initiated by this application.                                                    |
| Retries          | Configured connection retries. The application specifies the number of retries for establishing connection that the HTTP client must attempt before returning a failure notice to the application.                                                                                                    |
| Proxy            | Specifies a proxy name that the HTTP client uses to route all HTTP data transfer requests to or from the application.                                                                                                    |

| Command                         | Description                                                                                                    |
|---------------------------------|----------------------------------------------------------------------------------------------------|
| сору                            | Copies a file from any supported remote location to a local file system, or from a local file system to a remote location, or from a local file system to a local file system. |
| debug ip http client            | Enables debugging output for the HTTP client.                                                                                                    |
| ip http client connection       | Configures the HTTP client connection.                                                                                                    |
| ip http client password         | Configures a password for all HTTP client connections.                                                                                                    |
| ip http client proxy-server     | Configures an HTTP proxy server.                                                                                                    |
| ip http client source-interface | Configures a source interface for the HTTP client.                                                                                                    |
| ip http client username         | Configures a login name for all HTTP client connections.                                                                                                    |
| show ip http client connection  | Displays a report about HTTP client active connections.                                                                                                    |
| show ip http client history     | Displays the URLs accessed by the HTTP client.                                                                                                    |

# show ip http help-path

To display the current complete configured path of help files for use by the user's current GUI screen, use the **show ip http help-path** command in user EXEC or privileged EXEC mode.

## show ip http help-path

## **Syntax Description**

This command has no arguments or keywords.

## **Command Modes**

User EXEC

Privileged EXEC

## **Command History**

| Release  | Modification                 |
|----------|------------------------------|
| 12.4(2)T | This command was introduced. |

## **Usage Guidelines**

Use this command to display the current complete help path configured in the HTTP server. This path is expected to hold help files relating to the user's current GUI screen.

## **Examples**

The following is sample output from the **show ip http help-path**command:

Router# show ip http help-path

http://www.cisco.com/warp/public/779/smbiz/prodconfig/help/eag/ivory/1100

| Command           | Description                        |
|-------------------|------------------------------------|
| ip http help-path | Configures the HTTP help-root URL. |

# show ip http server

To display details about the current configuration of the HTTP server, use the **show ip http server** command in user EXEC or privileged EXEC mode.

show ip http server {all | status | session-module | connection | statistics | history}

## **Syntax Description**

| all            | Displays all HTTP server information.                                                                                                    |
|----------------|----------------------------------------------------------------------------------------------------|
| status         | Displays only HTTP server status configuration.                                                                                               |
| session-module | Displays only supported HTTP services (Cisco IOS modules).                                                                                    |
| connection     | Displays only the current connections to the HTTP server, including the local and remote IP addresses being accessed.                         |
| statistics     | Displays only HTTP server connection statistics.                                                                                              |
| history        | Displays only the previous 20 connections to the HTTP server, including the IP address accessed, and the time when the connection was closed. |

### **Command Modes**

User EXEC (>)
Privileged EXEC (#)

## **Command History**

| Release     | Modification                                                    |
|-------------|-----------------------------------------------------------------|
| 12.2(15)T   | This command was introduced.                                    |
| 12.2(31)SB2 | This command was integrated into Cisco IOS Release 12.2(31)SB2. |
| 12.2(33)SRC | This command was integrated into Cisco IOS Release 12.2(33)SRC. |
| 12.2(33)SB  | This command was integrated into Cisco IOS Release 12.2(33)SB.  |

### **Usage Guidelines**

Use this command to show detailed status information about the HTTP server.

If the HTTP secure server capability is present, the output of the **show ip http server all** command will also include the information found in the output of the **show ip http server secure status** command.

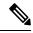

Note

The secure HTTP (HTTPS) server is not supported in Cisco IOS Release 12.2(31)SB.

### **Examples**

The following is sample output from the **show ip http server all** command:

Router# show ip http server all
HTTP server status: Enabled
HTTP server port: 80
HTTP server authentication method: enable

```
HTTP server access class: 0
HTTP server base path:
Maximum number of concurrent server connections allowed: 5
Server idle time-out: 30 seconds
Server life time-out: 120 seconds
Maximum number of requests allowed on a connection: 2
HTTP secure server capability: Not Present
HTTP server application session modules:
Session module Name Handle Description
Homepage_Server
                 5 IOS Homepage Server
                         QOS Device Manager Server
ODM
                  2
HTTP IFS Server 1
ODM SA 3
                          QOS Device Manager Signed Applet Server
                         HTTP based IOS EXEC Server
WEB EXEC
                  4
XSM
                  6
                         XML Session Manager
                  7
                         VPN Device Manager Server
VDM
                        IOS Telephony Service
                  8
ITS
ITS LOCDIR
                   9
                          ITS Local Directory Search
HTTP server current connections:
local-ipaddress:port remote-ipaddress:port in-bytes out-bytes
 HTTP server statistics:
Accepted connections total: 1360
HTTP server history:
local-ipaddress:port remote-ipaddress:port in-bytes out-bytes end-time
 172.19.254.37:80
                    192.168.254.45:63530 60
                                                 1596
                                                          10:50:00 12/19
```

The table below describes the significant fields shown in the display.

### Table 5: show ip http server Field Descriptions

| Field                                                    | Description                                                                                                    |
|----------------------------------------------------------|----------------------------------------------------------------------------------------------------|
| HTTP server status:                                      | Enabled or disabled. Corresponds to the [no] ip http server command.                                                                                                    |
| HTTP server port:                                        | Port used by the HTTP server. Corresponds to the <b>ip http port</b> command.                                                                                                    |
| HTTP server authentication method:                       | Authentication method used for HTTP server logins. Corresponds to the <b>ip http authentication</b> command.                                                                             |
| HTTP server access class:                                | Access list number assigned to the HTTP server. A value of zero (0) indicates no access list is assigned. Corresponds to the <b>ip http access-class</b> command.                        |
| HTTP server base path:                                   | Base HTTP path specifying the location of the HTTP server files (HTML files). Corresponds to the <b>ip http path</b> command.                                                            |
| Maximum number of concurrent server connections allowed: | Corresponds to the <b>ip http max-connections</b> command.                                                                                                    |
| Server idle time-out:                                    | The maximum number of seconds the connection will be kept open if no data is received or if response data can not be sent out. Corresponds to the <b>ip http timeout-policy</b> command. |
| Server life time-out:                                    | The maximum number of seconds the connection will be kept open. Corresponds to the <b>ip http timeout-policy</b> command.                                                                |

| Field                                               | Description                                                                                                    |
|-----------------------------------------------------|----------------------------------------------------------------------------------------------------|
| Maximum number of requests allowed on a connection: | The maximum number of requests that will be processed on a connection before the connection is closed. Corresponds to the <b>ip http timeout-policy</b> command.                                                                      |
| HTTP secure server capability:                      | Indicates if the running software image supports the secure HTTP server ("Present" or "Not Present"). If the capability is present, the output from the <b>show ip http server secure status</b> command will appear after this line. |
| HTTP server application session modules:            | Cisco IOS services that use the HTTP server. Services are provided for application interfaces, including:                                                                                                    |
|                                                     | The Cisco Web browser user interface, which uses the Cisco IOS<br>Homepage Server, HTTP-based EXEC Server, and HTTP IOS File<br>System (IFS) Server                                                                                   |
|                                                     | The VPN Device Manager (VDM) application, which uses the VDM<br>Server and the XML Session Manager (XSM)                                                                                                    |
|                                                     | The QoS Device Manager (QDM) application, which uses the QDM Server                                                                                                    |
|                                                     | The IP Phone and Cisco IOS Telephony Service applications, which use the ITS Local Directory Search and IOS Telephony Server (ITS)                                                                                                    |
|                                                     | Note The IP Phone and Telephony Service applications use the ITS Local Directory Search and IOS Telephony Server (ITS). Therefore, these two applications are not supported with Cisco IOS Release 12.2(31)SB2.                       |
| HTTP server current connections:                    | Currently active HTTP connections.                                                                                                    |
| HTTP server statistics:                             | How many connections have been accepted.                                                                                                    |
| HTTP server history:                                | Details about the last 20 connections, including the time the connection was closed (endtime). Endtime is given in Universal Coordinated Time (UTC or GMT), using a 24-hour clock and the following format:                           |
|                                                     | hh :mm:ss month/day                                                                                                    |

The following example shows sample output for the **show ip http server status** command:

#### Router# show ip http server status

```
HTTP server status: Disabled
HTTP server port: 80
HTTP server authentication method: enable
HTTP server access class: 0
HTTP server base path:
Maximum number of concurrent server connections allowed: 5
Server idle time-out: 600 seconds
Server life time-out: 600 seconds
Maximum number of requests allowed on a connection: 1
HTTP secure server capability: Present
```

```
HTTP secure server status: Disabled
HTTP secure server port: 443
HTTP secure server ciphersuite: 3des-ede-cbc-sha des-cbc-sha rc4-128-md5 rc4-12a
HTTP secure server client authentication: Disabled
HTTP secure server trustpoint:
```

The lines indicating the status of the HTTP secure (HTTPS) server will only be visible if your software image supports the HTTPS server. If your software image does not support SSL, only the following line will be visible:

HTTP secure server capability: Not present

| Command                           | Description                                                                  |
|-----------------------------------|------------------------------------------------------------------------------|
| debug ip http server all          | Enables debugging output for all HTTP processes on the system.               |
| ip http secure-server             | Enables the HTTPS server.                                                    |
| ip http server                    | Enables the HTTP 1.1 server, including the Cisco web browser user interface. |
| show ip http server secure status | Displays the status of the HTTPS server.                                     |

# show ip http server secure status

To display the status of the HTTP secure server configuration, use the **show ip http server secure status** command in privileged EXEC mode.

## show ip http server secure status

## **Syntax Description**

This command has no arguments or keywords.

## **Command Default**

No default behavior or values.

#### **Command Modes**

Privileged EXEC

## **Command History**

| Release     | Modification                                                    |
|-------------|-----------------------------------------------------------------|
| 12.2(15)T   | This command was introduced.                                    |
| 12.2(33)SRA | This command was integrated into Cisco IOS Release 12.2(33)SRA. |
| 12.2(33)SXH | This command was integrated into Cisco IOS Release 12.2(33)SXH. |
| 12.2(33)SB  | This command was integrated into Cisco IOS Release 12.2(33)SB.  |

### **Examples**

The following is sample output from the **show ip http server secure status** command:

```
Router# show ip http server secure status
HTTP secure server status: Enabled
HTTP secure server port: 1025
```

HTTP secure server ciphersuite: rc4-128-sha rc4-128-md5 HTTP secure server client authentication: Disabled HTTP secure server trustpoint: CA-trust-local

The table below describes the significant fields shown in the display.

#### Table 6: show ip http server secure status Field Descriptions

| Field                                     | Description                                                                                                    |
|-------------------------------------------|----------------------------------------------------------------------------------------------------|
| HTTP secure server status:                | Displays the state of secure HTTP server ("Enabled" or "Disabled"). Corresponds to the configuration of the <b>ip http secure-server</b> command. |
| HTTP secure server port:                  | Displays the configuration of the <b>ip http secure-port</b> command.                                                                             |
| HTTP secure server ciphersuite:           | Displays the configuration of the <b>ip http secure-ciphersuite</b> command.                                                                      |
| HTTP secure server client authentication: | Displays the configuration of the <b>ip http secure-client-auth</b> command.                                                                      |

| Field                          | Description                                                                                                    |
|--------------------------------|----------------------------------------------------------------------------------------------------|
| HTTP secure server trustpoint: | Displays the configuration of the <b>ip http secure-trustpoint</b> command. If no trustpoint is configured, the line will appear blank after the colon. |

| Command                    | Description                                                                                                    |
|----------------------------|----------------------------------------------------------------------------------------------------|
| ip http secure-ciphersuite | Specifies the CipherSuites that should be used for encryption over the secure HTTP connection from the server to a remote client. |
| ip http secure-client-auth | Configures the HTTP server to authenticate the remote client during the connection process.                                       |
| ip http secure-port        | Specifies the port (socket) to be used for HTTPS connections.                                                                     |
| ip http secure-server      | Enables the HTTPS server.                                                                                                    |
| ip http secure-trustpoint  | Specifies the CA trustpoint that should be used for obtaining signed certificates for the secure HTTP server.                     |

show ip http server secure status